# EPOS | SENNHEISER

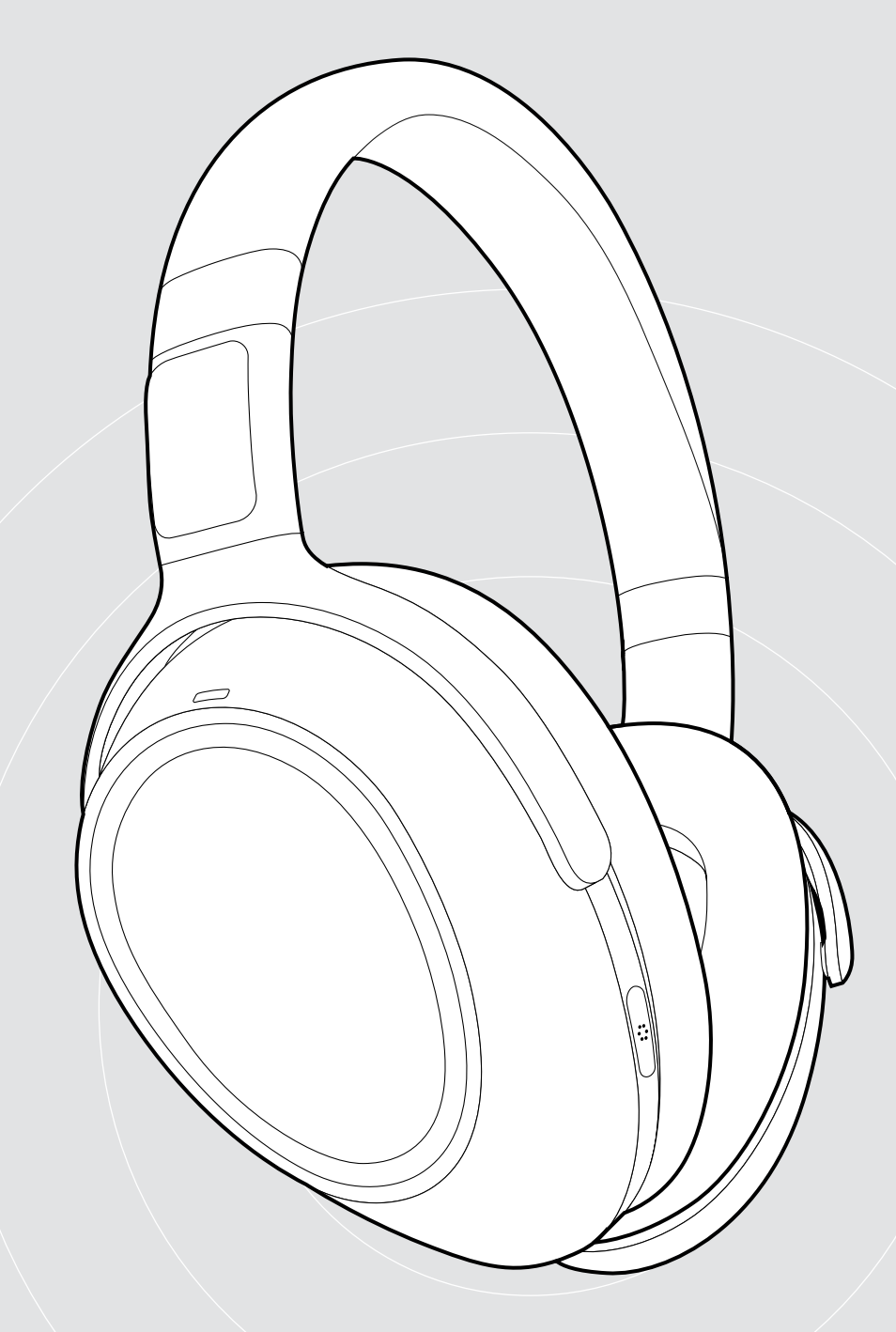

# ADAPT 660 | ADAPT 661

Over-ear Bluetooth®-headset med ANC

## Bruksanvisning

Model: SCBT13 | BTD 800 USB | SCBT16

 $\overline{1}$ 

## Innehåll

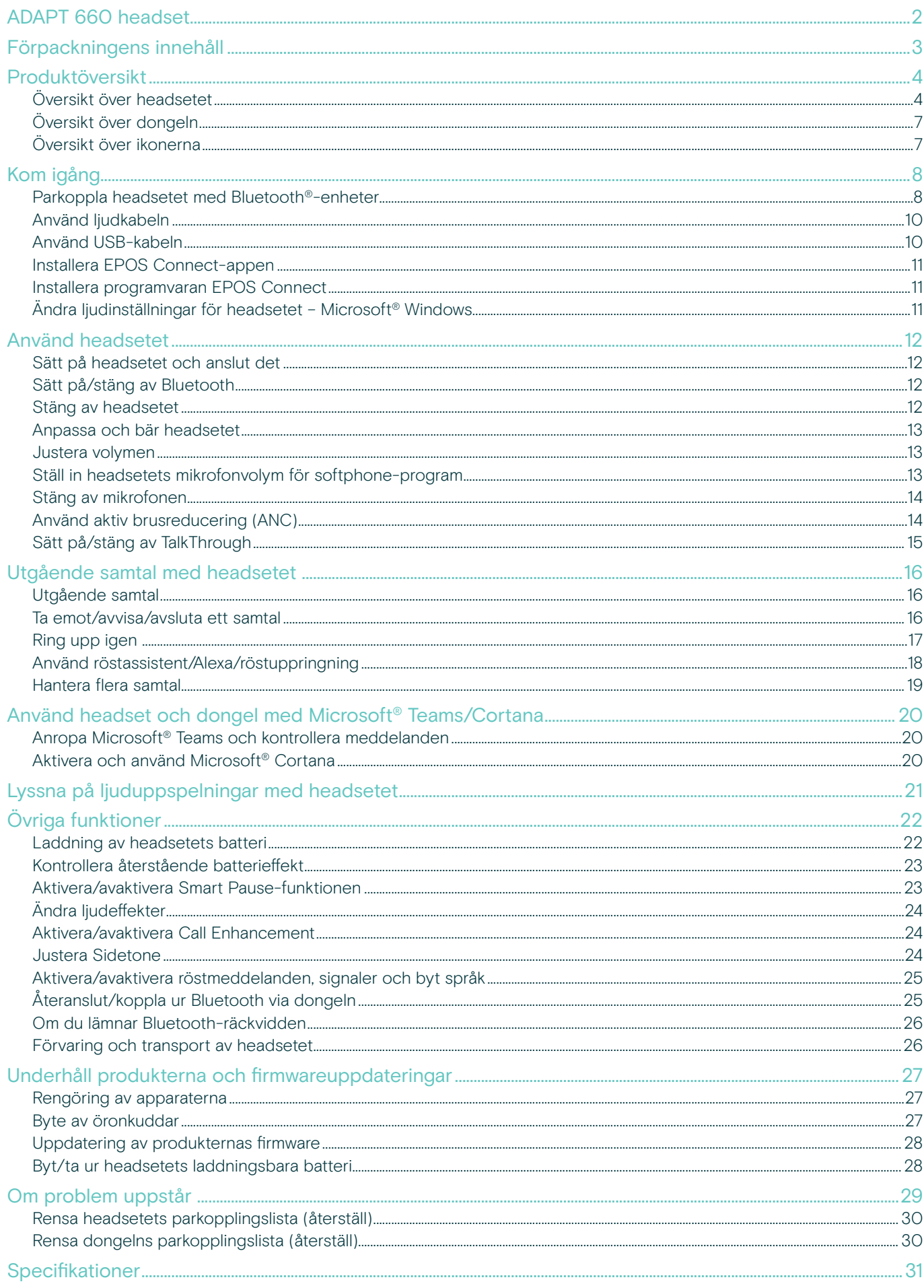

## <span id="page-2-0"></span>ADAPT 660 headset

Maximera fokus och produktivitet var som helst med det perfekta headsetet från EPOS AI™ för kristallklara samtal, adaptiv brusreducering och fantastiskt stereoljud. En unik UC-optimerad lösning med maskininlärning och förbättrad mikrofonprestanda.

Adaptiv ANC ökar din koncentration genom att övervaka din arbetsmiljö och justera brusreduceringen i enlighet med denna. Funktionen sänker även vindbrus när du är utomhus.

Samarbeta direkt via en specialknapp som startar Microsoft Team på din PC med hjälp av den medföljande dongeln. Bli organiserad med Alexa röstassistent och anslut dig till moblen och datorn samtidigt.

ADAPT 600 ökar effektiviteten och förbättrar upplevelsen för dagens mobila arbetskraft oavsett om de befinner sig på kontoret, är på språng eller kopplar av när de pendlar – med överlägset stereoljud.

## Viktiga fördelar och funktioner

#### Superb samtalsskärpa med EPOS AI™

Maskininlärningsutvecklade algoritmer som optimerar röstupptagning för en naturlig lyssningsupplevelse från tre avancerade mikrofoner

#### Återfå koncentrationen när som helst, var som helst

Fyra adaptiva ANC-mikrofonsytem övervakar din arbetsmiljö och justerar brusreduceringen i kontorslandskap och minskar vindbruset utomhus

#### Bli organiserad med Alexa

Tryck och håll in för att aktivera Alexa och håll dig uppdaterad i ditt dagliga arbete. Missa aldrig ett möte och planera ditt schema både på och utanför kontoret

Säkerställ tydliga samtal med UC-certifierad lösning Certifierad för Microsoft Teams och optimerad för UC

## Upplev överlägset ljud som ökar ditt fokus

Fantastiskt stereoljud och en personlig ljudprofil gör att du kan njuta av musik och fokusera på ditt arbete

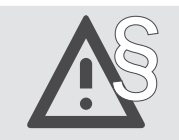

§ För säkerhetsinstruktioner, se Säkerhetsguiden.

En tillbehörslista finns på produktsidan påww.eposaudio.com.

#### Varumärken

Bluetooth® ordmärke och logotyper är registrerade varumärken som ägs av Bluetooth SIG, Inc. och all användning av dessa märken är licensierad av DSEA A/S. Qualcomm aptX är en produkt från Qualcomm Technologies International, Ltd. Qualcomm är ett varumärke som tillhör Qualcomm Incorporated, registrerat i USA och andra länder, som används med tillstånd. aptX är ett varumärke som tillhör Qualcomm Technologies International, Ltd., registrerat i USA och andra länder, som används med tillstånd.

Alla andra varumärken tillhör sina respektive ägare.

## <span id="page-3-0"></span>Förpackningens innehåll

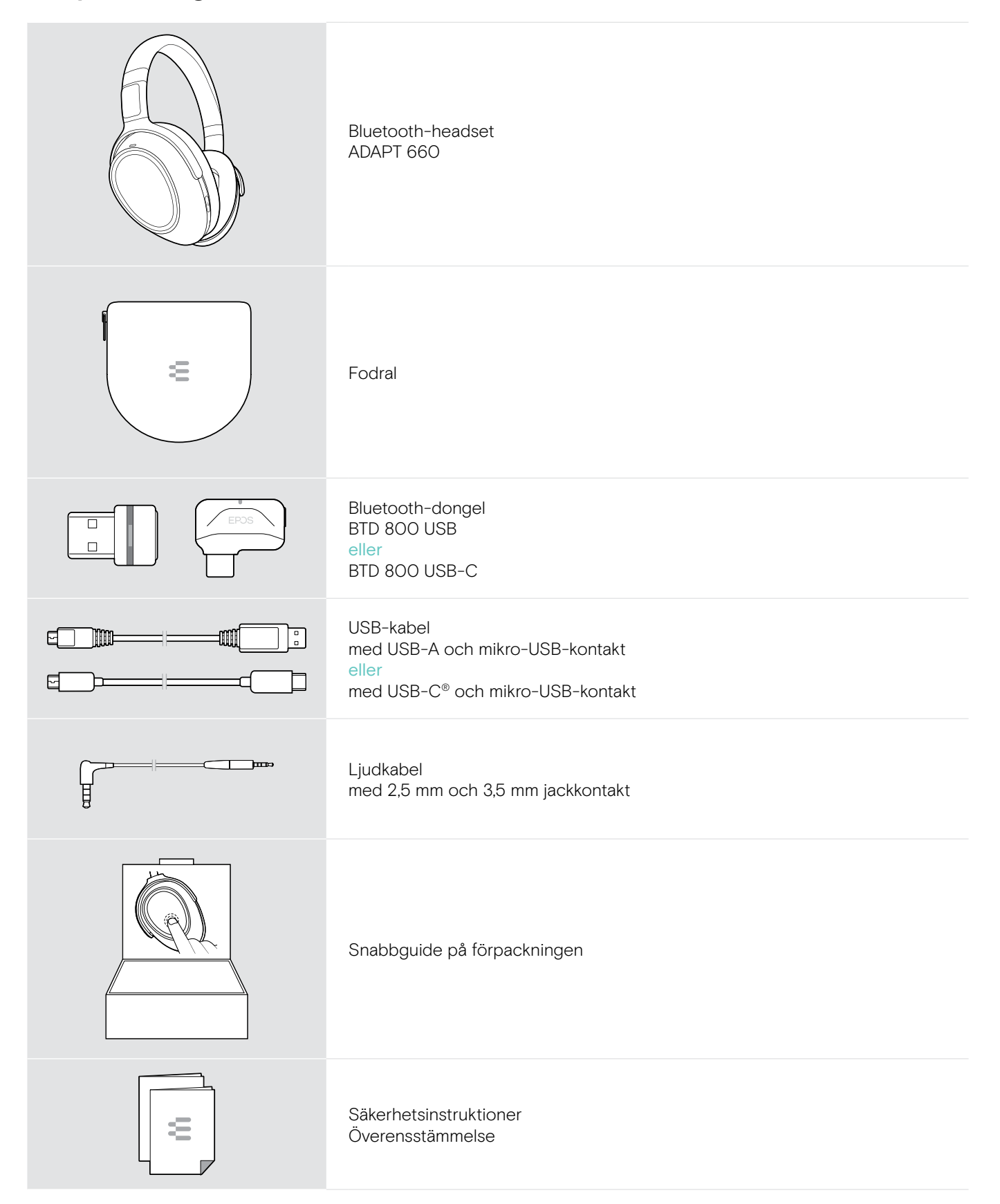

## <span id="page-4-0"></span>Produktöversikt

## Översikt över headsetet

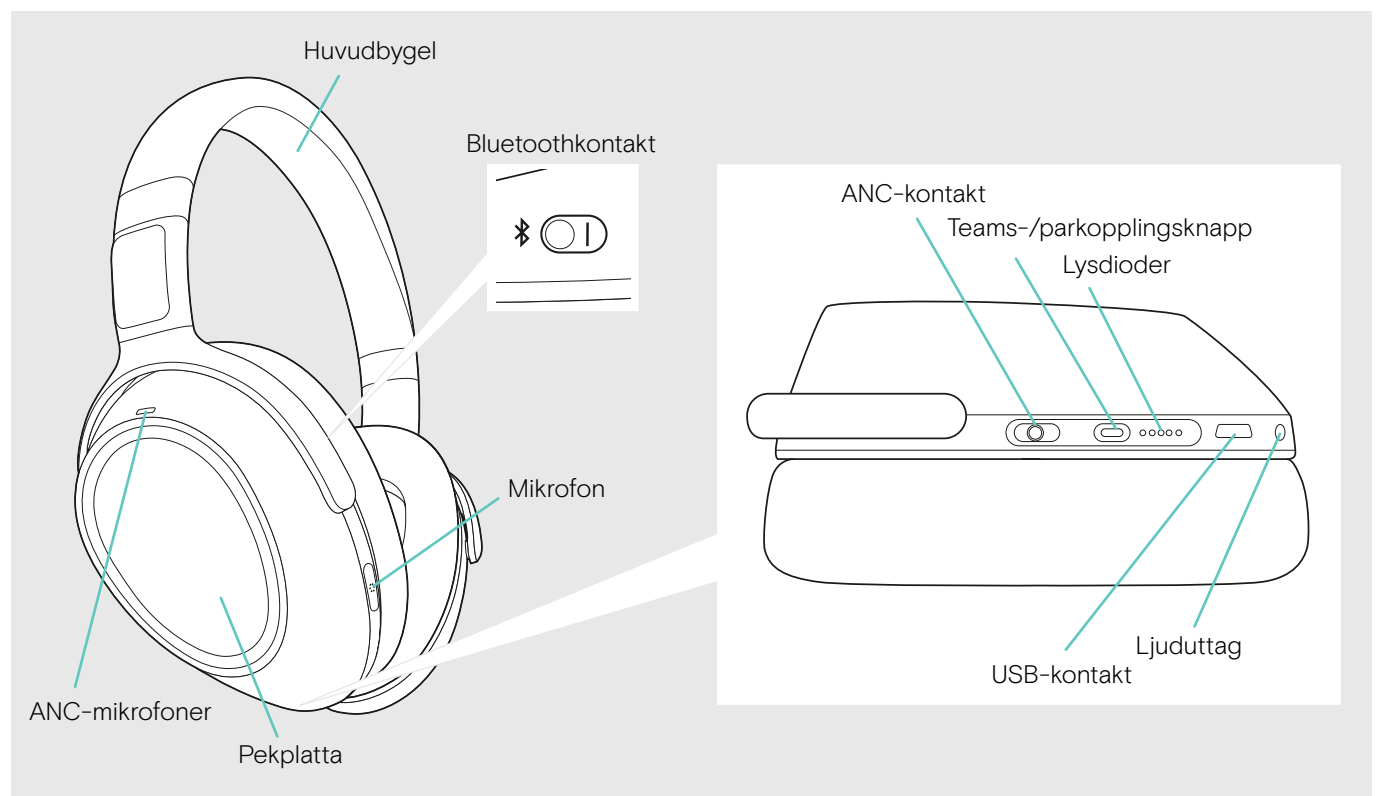

#### Översikt över headsetets lysdioder

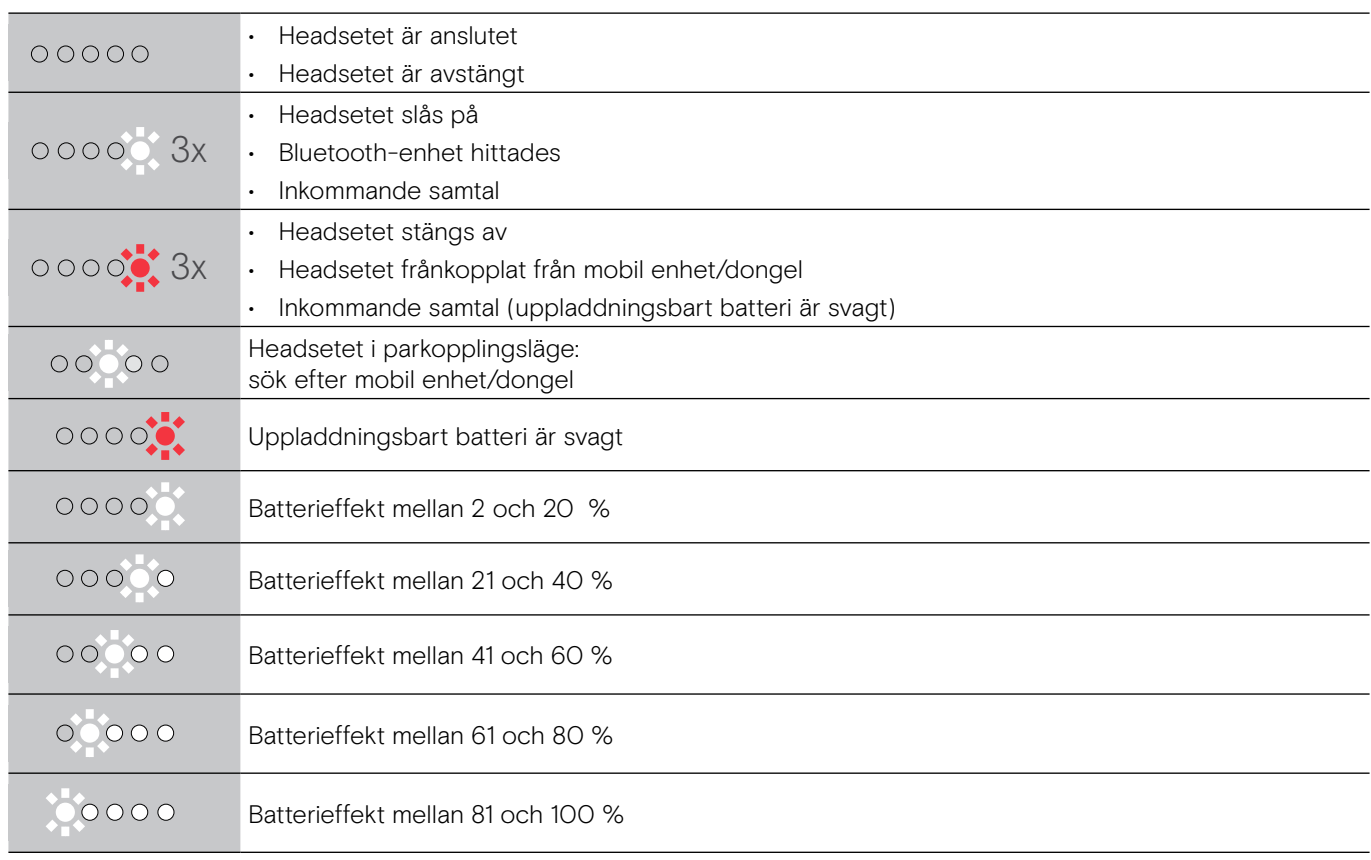

\*När headsetet är korrekt anslutet släcks lysdioden.

### Översikt över headsetets kontroller

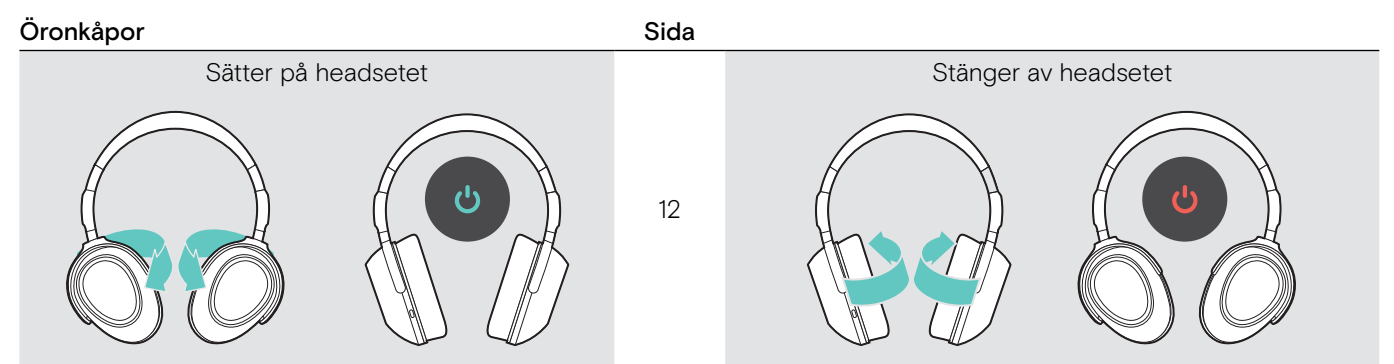

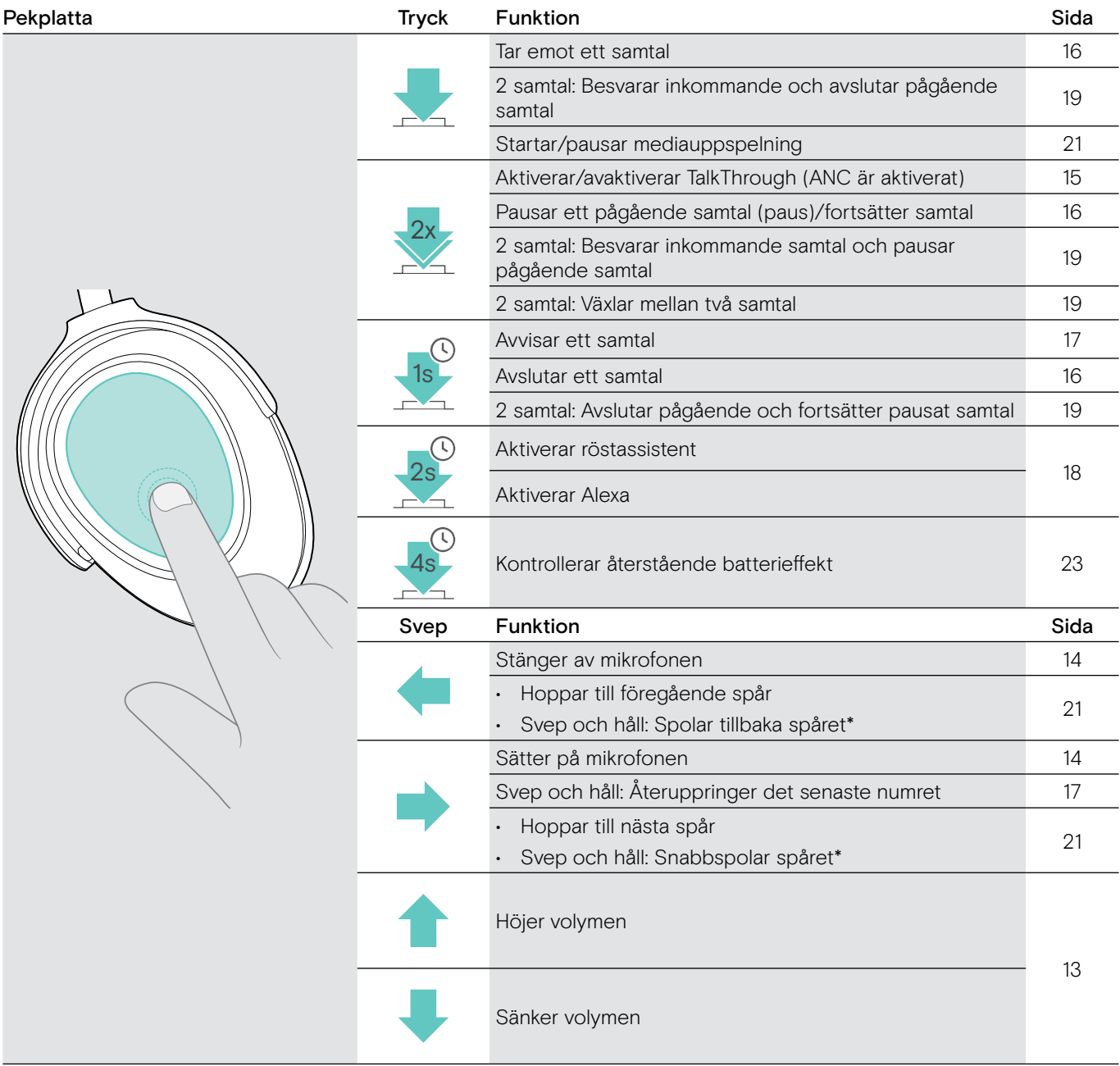

\*Dessa funktioner stöds inte av alla anslutna Bluetooth-enheter.

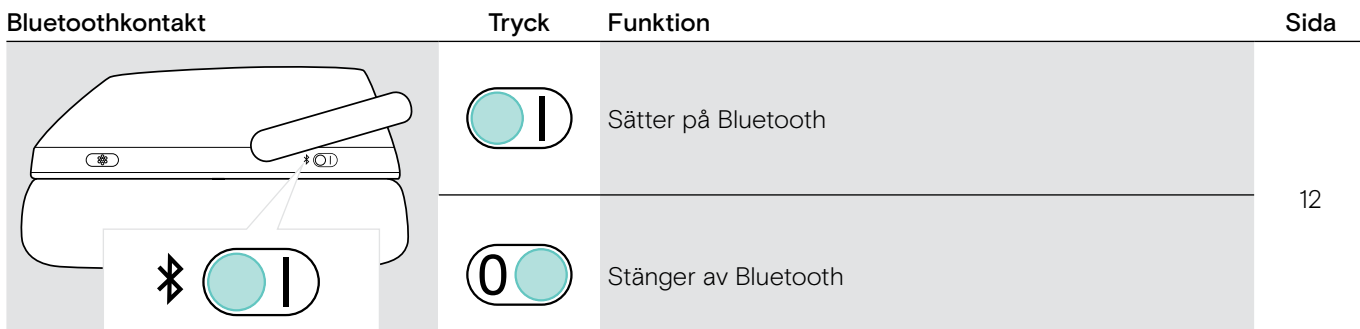

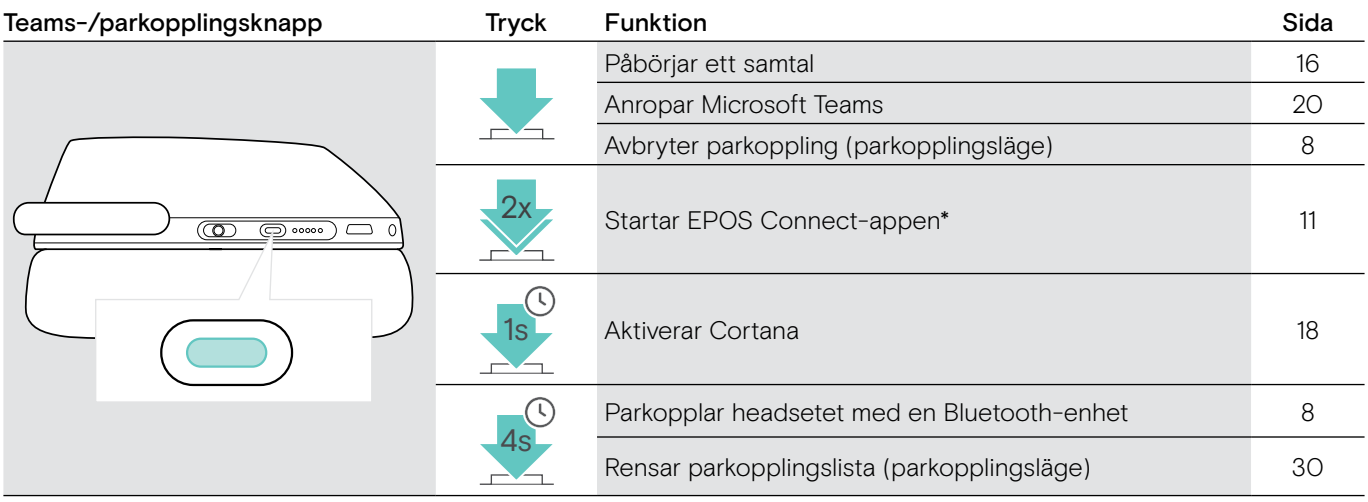

\*Dessa funktioner stöds inte av alla anslutna Bluetooth-enheter.

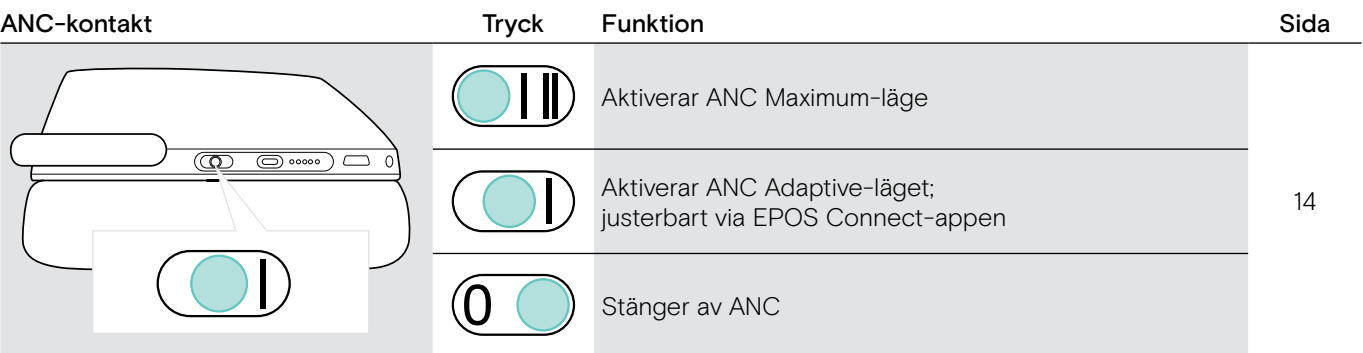

## <span id="page-7-0"></span>Översikt över dongeln

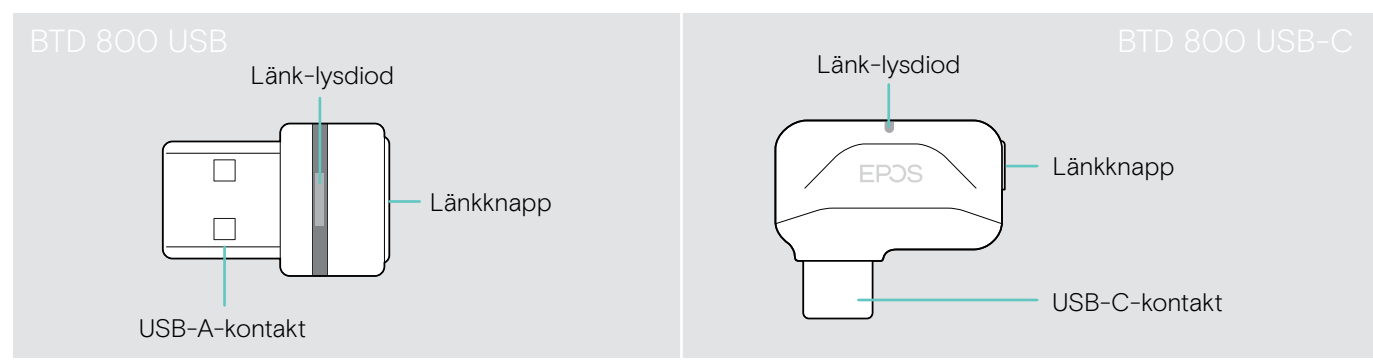

#### Översikt över dongelns lysdioder

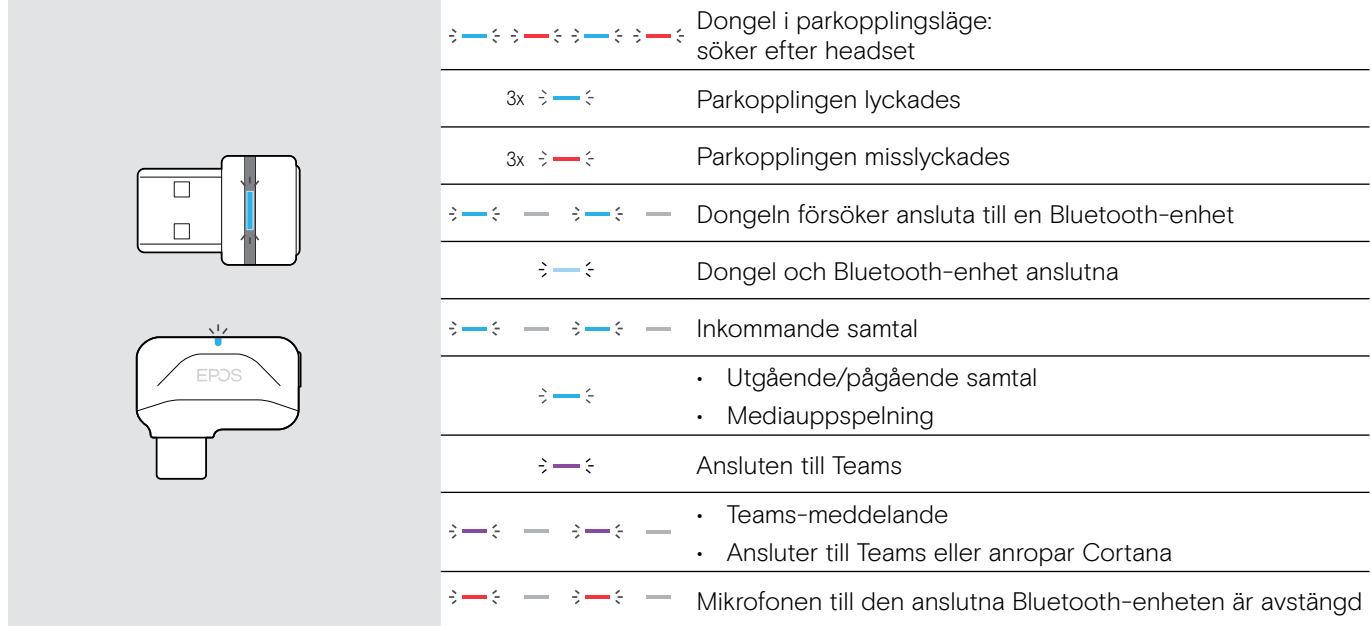

#### Översikt över dongelknappen

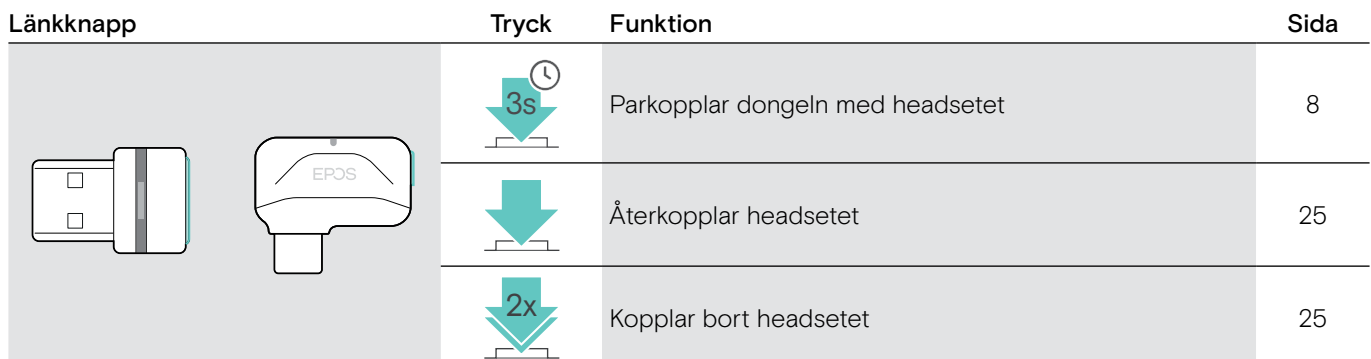

## Översikt över ikonerna

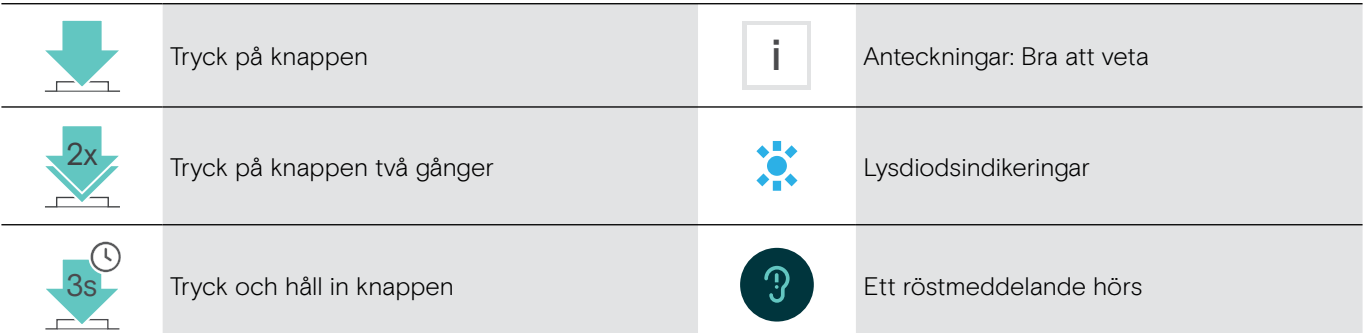

## <span id="page-8-0"></span>Kom igång

## <span id="page-8-1"></span>Parkoppla headsetet med Bluetooth®-enheter

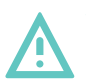

#### VARNING Risk för funktionsfel!

Radiovågorna från mobila enheter kan försämra funktionen på känsliga och oskyddade enheter.

 $\triangleright$  Använd endast Bluetooth där det är tillåtet.

Headsetet är kompatibelt med Bluetooth 5.0-standarden. Bluetooth-enheter måste stödja "Hands Free Profile" (HFP), "Headset Profile" (HSP), "Audio Video Remote Control Profile" eller "Advanced Audio Distribution Profile" (A2DP).

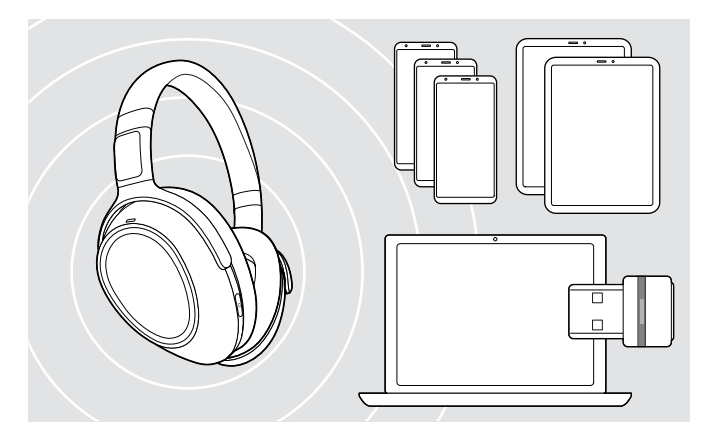

#### <span id="page-8-2"></span>Anslut headsetet via dongeln

Om du vill överföra data via Bluetooth måste du först parkoppla headsetet till en trådlös enhet. Den levererade dongeln är redan parkopplad med headsetet.

Headsetet kan spara upp till åtta parkopplade Bluetooth-enheter. Om du parkopplar en nionde enhet kommer enheten med den äldsta aktiviteten i parkopplingslistan att skrivas över. Om du vill återställa anslutningen till denna enhet måste du parkoppla den igen.

Headsetet kan anslutas till två av de parkopplade enheterna samtidigt. Du kan bara ansluta ytterligare en enhet genom att koppla bort en av de redan anslutna enheterna.

Om du vill ansluta headsetet trådlöst till en dator använder du BTD 800 USB- eller BTD 800 USB-C-dongeln.

Dongeln och headsetet är redan parkopplade.

- $\triangleright$  Sätt på headsetet (se sidan [12\)](#page-12-1).
- $\triangleright$  Anslut dongeln till datorns USB-port.

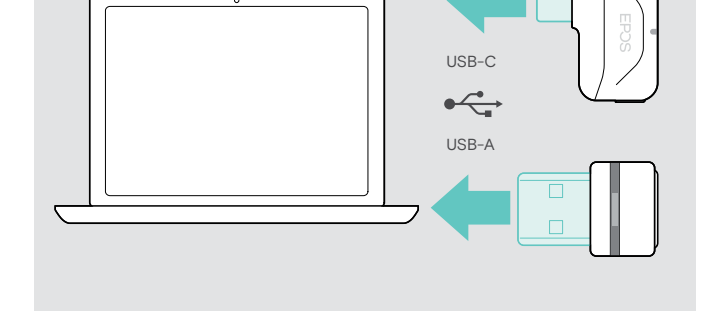

Dongel-lampan blinkar blått under sökning och växlar till nedtonat blå när den lyckats ansluta till headsetet.

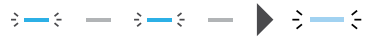

Om Microsoft Teams anropas: Dongeln ansluter till Teams och lyser lila istället för blått.

 $\mathsf{Q}_{\mathsf{q}}:=\{\mathsf{q}\rightarrow\mathsf{q}\rightarrow\mathsf{q}\rightarrow\mathsf{q}\}$ 

Dongeln visar Teams-meddelanden (se sidan [20](#page-20-2)).

Om du vill parkoppla headsetet och dongeln manuellt aktiverar du parkopplingsläget på båda:

 $\triangleright$  Tryck och håll in headsetets Teams-/parkopplingsknappen och dongelknappen tills lysdioderna växelvis blinkar blått och rött. När dongeln och headsetet är anslutna lyser dongeln upp i nedtonat blått.

i

#### Parkoppla headsetet med en mobil enhet via Bluetooth

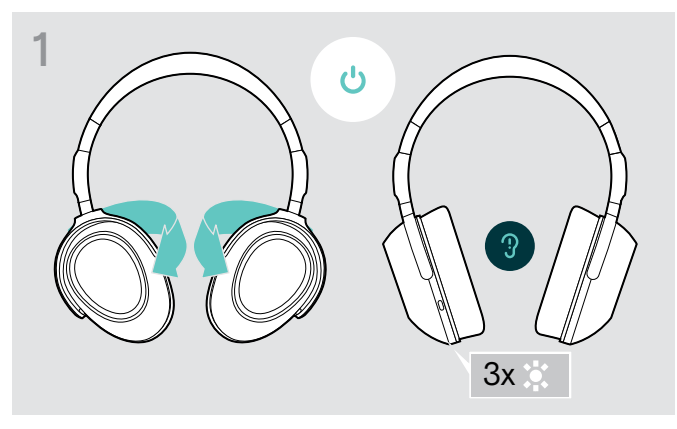

▶ Vrid på öronkåporna för att sätta på headsetet.  $\triangleright$  Växla till position "I" för att aktivera Bluetooth.

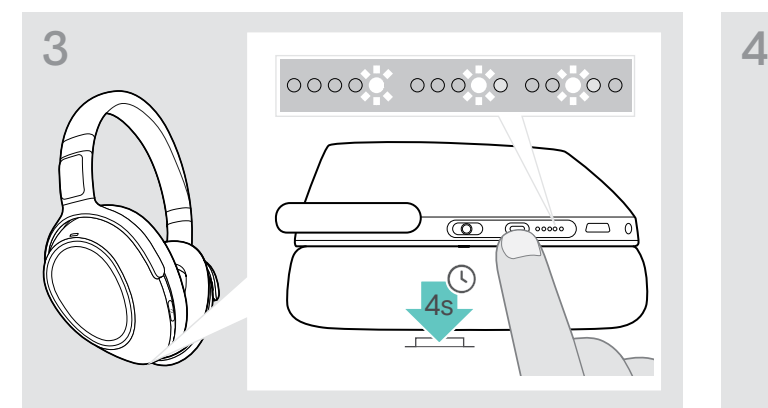

> Tryck och håll in Teams-/parkopplingsknappen tills lysdioderna en efter en lyser vitt. Headsetet är i parkopplingsläge.

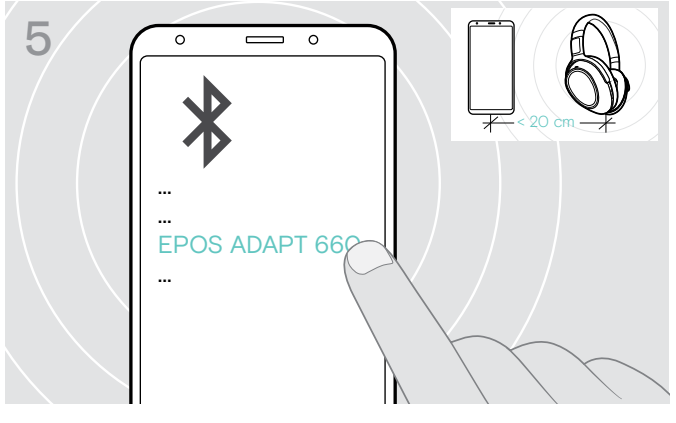

 $\triangleright$  Välj "EPOS ADAPT 660" för att upprätta en Bluetooth-anslutning till headsetet.

> Avbryt parkoppling: ▶ Tryck på Teams-/parkopplingsknappen

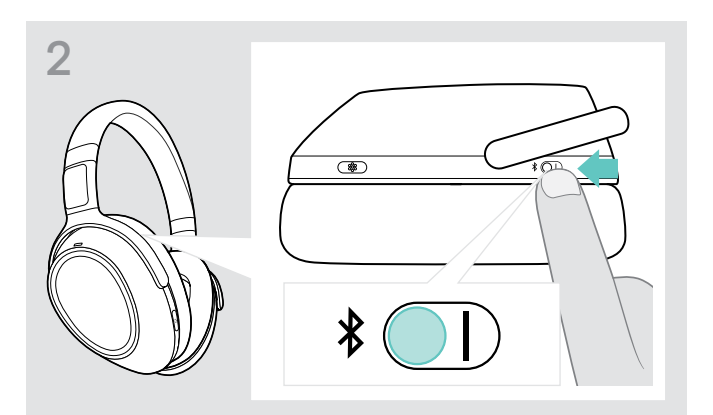

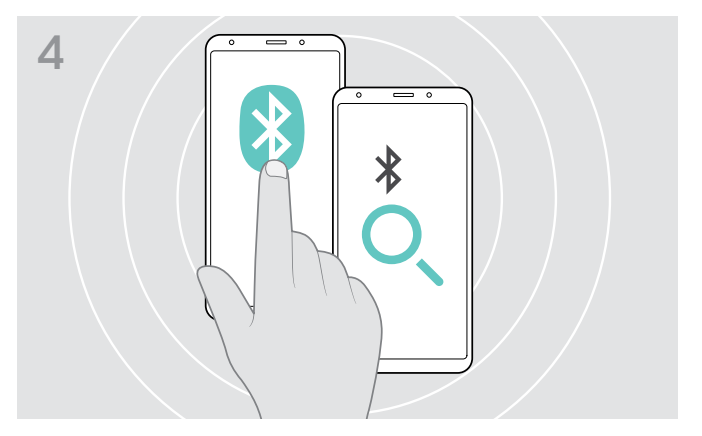

 $\triangleright$  Aktivera Bluetooth på din mobila enhet och börja söka efter Bluetooth-enheter – se din mobila enhets bruksanvisning.

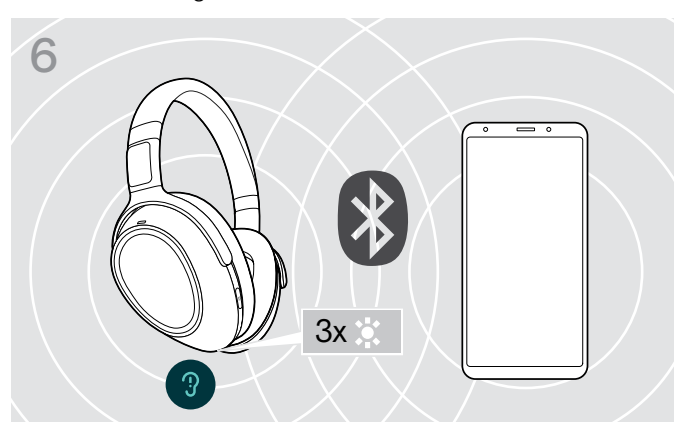

En lysdiod blinkar 3 gånger vitt så snart headsetet hittar en enhet att ansluta till. Lysdioden stängs av.

## <span id="page-10-0"></span>Använd ljudkabeln

Använd ljudkabeln för mediauppspelning när batteriet är svagt eller när Bluetooth-överföringen är begränsad eller inte tillåten. Bluetooth stängs omedelbart av när ljudkabeln ansluts till headsetet.

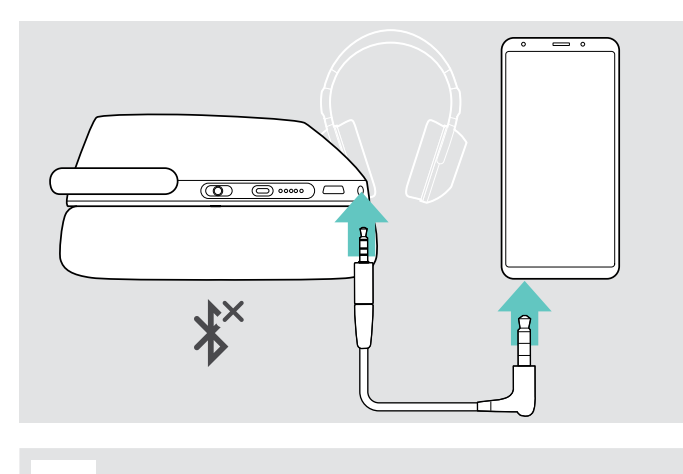

- $\triangleright$  Sätt i den lilla jackkontakten i headsetets audiouttag. Bluetooth avaktiveras.
- $\triangleright$  Anslut 3,5 mm-jackkontakten till ljudutgången på den mobila enheten.

Koppla ur ljudkabeln:

X Dra ut kontakten från headsetet och din mobila enhet. Headsetet försöker automatiskt att ansluta till tillgängliga parkopplade Bluetooth-enheter.

i Du kan använda Active Noise Cancellation (ANC) som vanligt (se sidan [14\)](#page-14-2).

### Använd USB-kabeln

Använd USB-kabeln för samtal via softphone eller mediauppspelning via USB samt laddning.

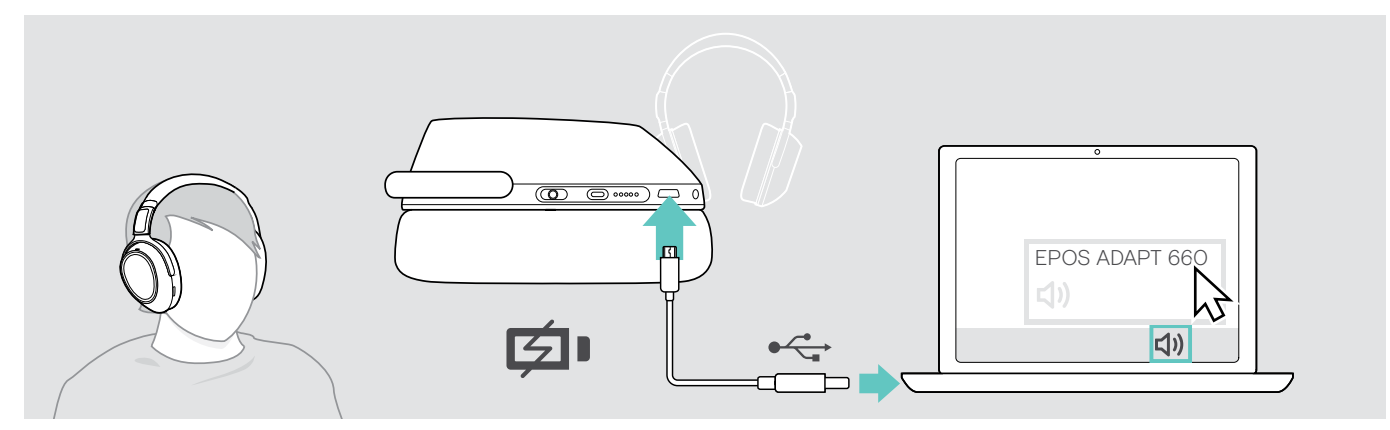

- $\triangleright$  Anslut den medföljande USB-kabeln till USB-uttaget på headsetet och USB-uttaget på datorn. Batteriet laddas – se sidan [22.](#page-22-1)
- X Klicka på ljudikonen på datorn och välj EPOS ADAPT 660.

## <span id="page-11-1"></span><span id="page-11-0"></span>Installera EPOS Connect-appen

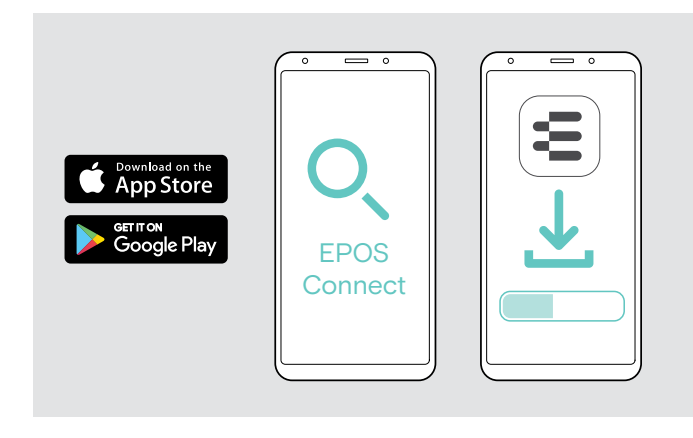

## <span id="page-11-2"></span>Installera programvaran EPOS Connect

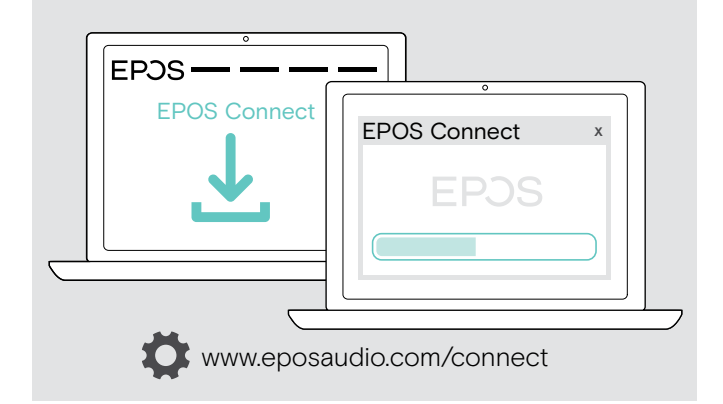

Den kostnadsfria EPOS Connect-appen gör att du kan konfigurera och uppdatera headsetet och erbjuder ytterligare inställningar.

- X Öppna App Store- eller Google Play-appen på din mobila enhet.
- ▶ Sök efter "EPOS Connect".
- $\triangleright$  Hämta och installera appen.

Den kostnadsfria programvaran EPOS Connect gör att du kan konfigurera och uppdatera headsetet och erbjuder ytterligare inställningar.

- $\triangleright$  Hämta programvaran på www.eposaudio.com/connect.
- $\triangleright$  Installera programmet. Du behöver ha administratörsrättigheter på din dator. Kontakta din IT-avdelning om du behöver hjälp.

Så här ringer du via datorn:

X Installera en softphone (VoIP-programvara), eller be din admin-avdelning om hjälp.

## <span id="page-11-3"></span>Ändra ljudinställningar för headsetet – Microsoft® Windows

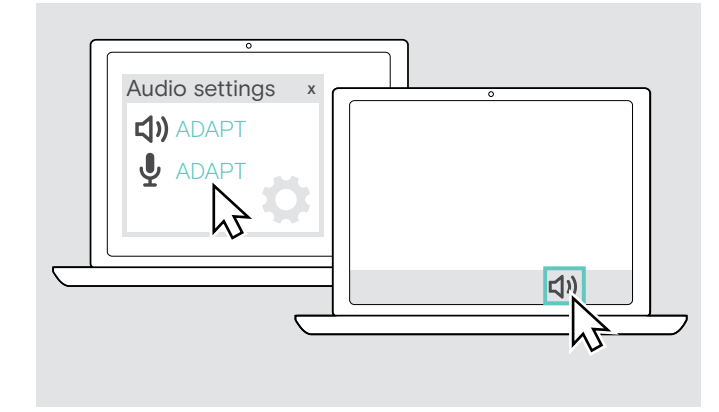

Windows ändrar vanligtvis ljudinställningarna automatiskt om du ansluter ett nytt headset.

Om headsetet är anslutet men du inte hör något ljud:

- $\triangleright$  Högerklicka på ljudikonen.
- $\triangleright$  Under output väljer du ADAPT 660 som högtalare.
- $\triangleright$  Under input väljer du ADAPT 660 som mikrofon.

## <span id="page-12-0"></span>Använd headsetet

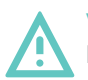

VARNING Hörselskador på grund av hög volym!

- Att lyssna på hög volym under långa perioder kan leda till permanent hörselnedsättning.
- $\triangleright$  Sänk volymen innan du tar på dig headsetet.
- $\triangleright$  Utsätt inte dig själv för höga ljudnivåer under långa perioder.

### <span id="page-12-1"></span>Sätt på headsetet och anslut det

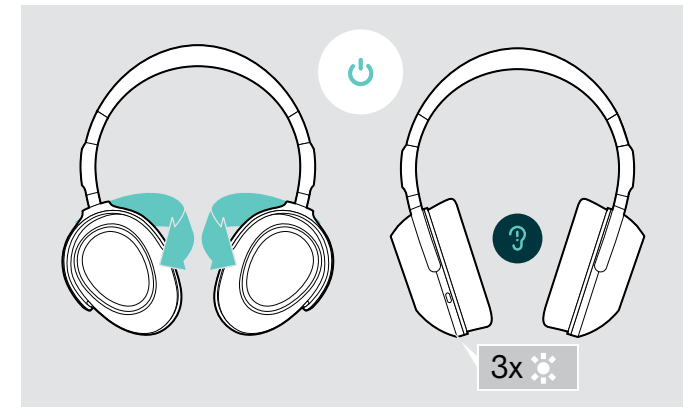

 $\triangleright$  Vrid på öronkåporna för att sätta på headsetet. En lysdiod blinkar vitt 3 gånger.Headsetet försöker automatiskt att ansluta till tillgängliga parkopplade Bluetooth-enheter.

## <span id="page-12-2"></span>Sätt på/stäng av Bluetooth

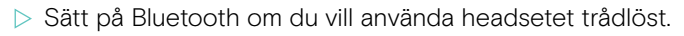

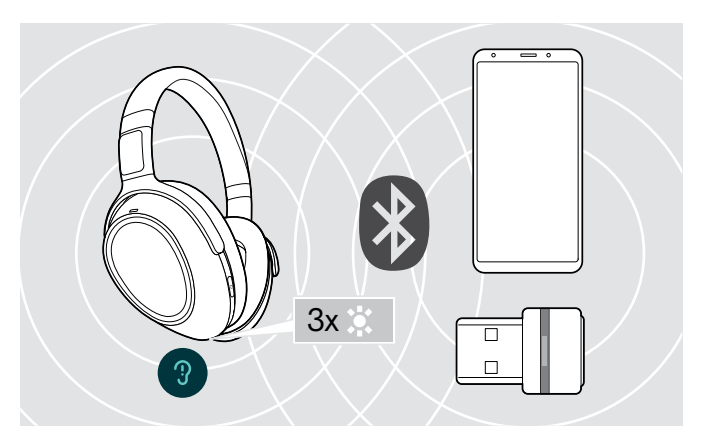

En lysdiod blinkar vitt 3 gånger så snart headsetet hittar en enhet att ansluta till. Lysdioden stängs av.

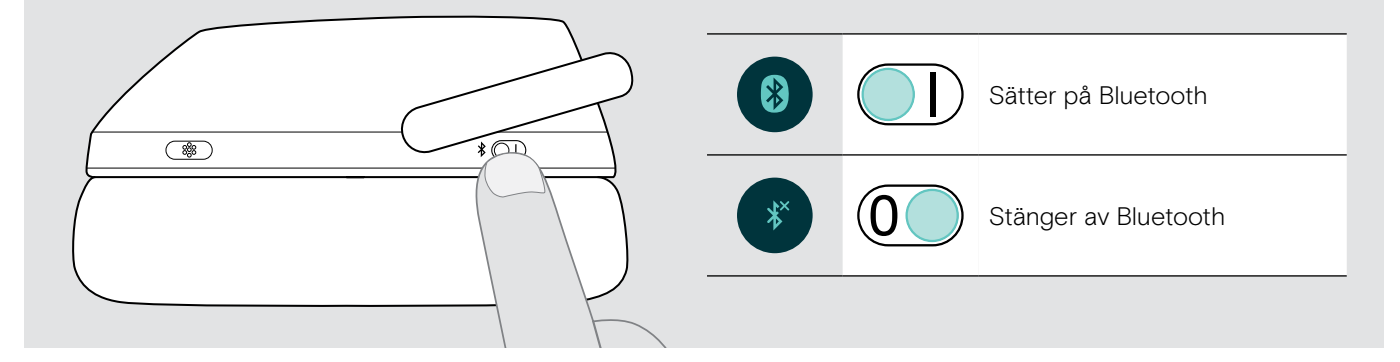

### Stäng av headsetet

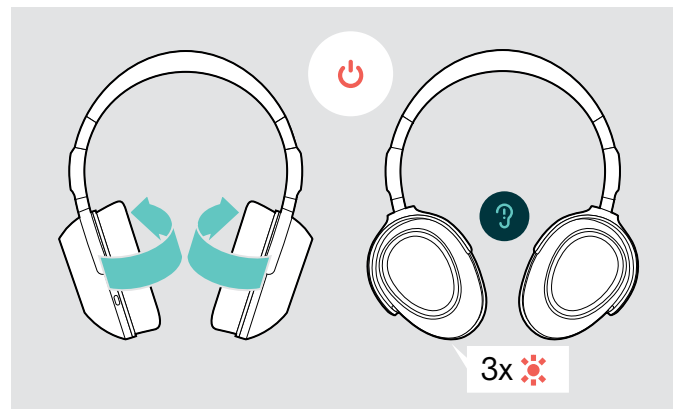

- $\triangleright$  Vrid på öronkåporna för att stänga av headsetet. En lysdiod blinkar rött 3 gånger. Alla volyminställningar sparas automatiskt när headsetet stängs av.
- $\triangleright$  Ladda headsetet (se sidan [22](#page-22-1)). ELLER
- $\triangleright$  Förvara headsetet (se sidan [25](#page-25-1)).

## <span id="page-13-0"></span>Anpassa och bär headsetet

Anpassa headsetet för bra ljudkvalitet och bästa möjliga komfort.

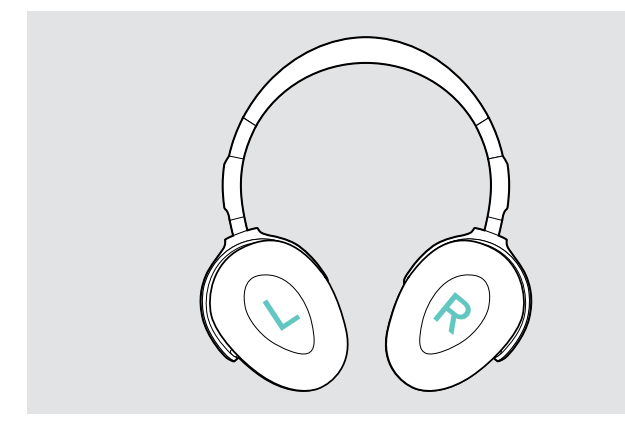

 $\triangleright$  Sätt på headsetet så att huvudbygeln ligger över toppen av huvudet och sidan med R-markeringen vilar på höger öra.

## <span id="page-13-1"></span>Justera volymen

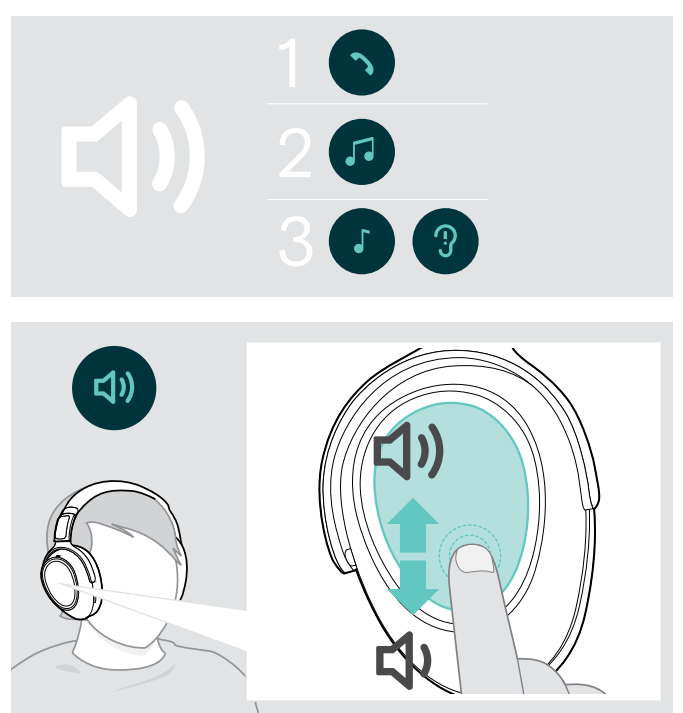

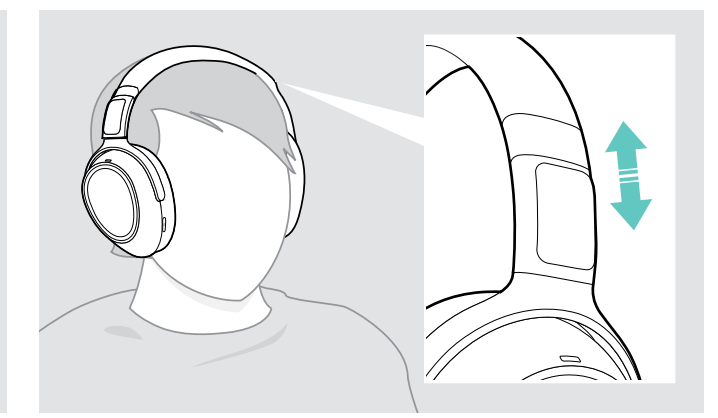

- $\triangleright$  Justera headsetet så att
	- öronen är bekvämt täckta av öronkuddarna,
	- du känner ett jämnt, lätt tryck runt öronen,
	- huvudbygeln passar in ordentligt över huvudet.

Du kan justera tre oberoende volyminställningar för headsetet:

- 1. Samtalsvolym: under ett pågående samtal
- 2. Ljudvolym: under strömning av ljud
- 3. Volym för rington, ljudsignaler och röstmeddelanden: i viloläget – inget pågående samtal eller ljuduppspelning
- $\triangleright$  Svep uppåt eller nedåt för att höja eller sänka volymen. Beroende på hur långt du sveper kan du justera volymen i mindre steg (svep kort) eller större steg (svep långt).

Ett dubbelpip hörs när det minsta eller högsta värdet uppnås och högre eller lägre pip för ljud- och röstmeddelanden.

För att skydda hörseln när du sätter på headsetet igen, återställs mycket höga volymnivåer till medelnivå när det stängs av.

Alternativt kan du justera volymen på den anslutna enheten.

### Ställ in headsetets mikrofonvolym för softphone-program

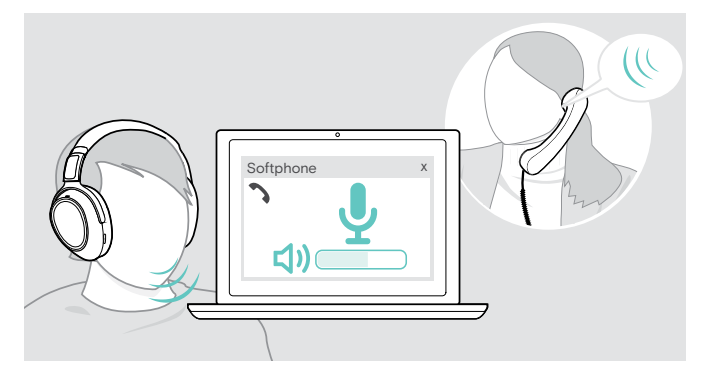

- $\triangleright$  Ring ett samtal på den anslutna enheten till någon som kan hjälpa dig att hitta rätt volyminställning för mikrofonen.
- $\triangleright$  Ändra mikrofonvolymen i din softphone-app och/eller i datorns ljudprogram.

## <span id="page-14-1"></span><span id="page-14-0"></span>Stäng av mikrofonen

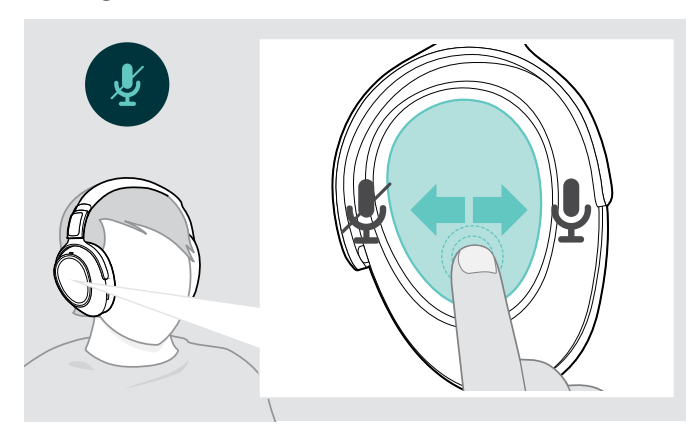

- $\triangleright$  Svep
	- bakåt för att stänga av eller
	- framåt för att sätta på mikrofonen.
	- En ton hörs.

## <span id="page-14-2"></span>Använd aktiv brusreducering (ANC)

Headsetet dämpar omgivningsljud med hjälp av aktiv brusreduceringsteknik (ANC). Speciella mikrofoner optimerar tal och minskar bakgrundsljud.

När "Adaptive ANC" är valt anpassar sig den aktiva brusreduceringen till intensiteten i omgivningsbruset. Den aktiva brusreduceringen kan vara stark om omgivningsbruset är högt eller svag om omgivningsbruset är lågt. Du kan styra brusreduceringens omfattning för Adaptive ANC-läget via EPOS Connect-appen.

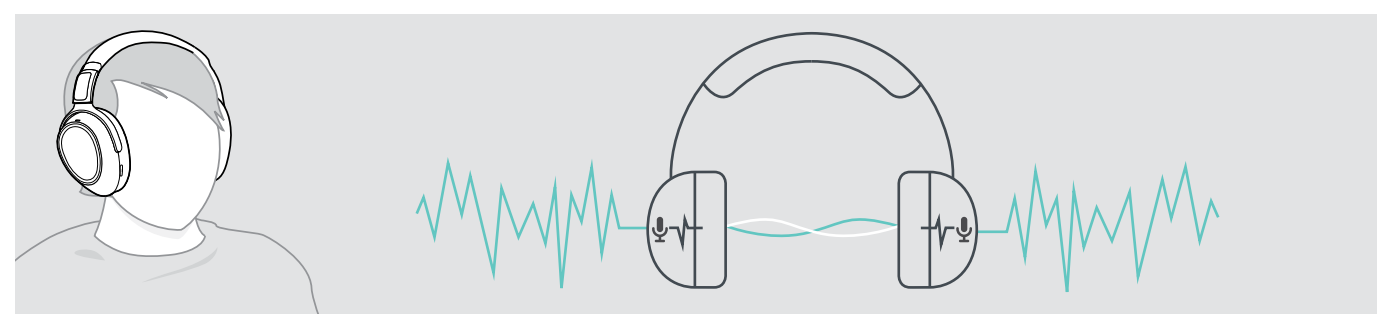

Om du befinner dig i en bullrig miljö men vill ha ett eget tyst utrymme kan du använda själva headsetet bortkopplat från alla enheter, och helt enkelt dra nytta av ANC. Du kan aktivera ANC om batteriet är tillräckligt laddat och om headsetet är påslaget.

#### Bra att veta om ANC

- Kontinuerligt jämnt brus, till exempel motor- eller fläktljud, undertrycks
- Tal eller högfrekvent buller minskas
- Om ett lätt ljud uppträder i mycket tysta miljöer: Avaktivera ANC.
- Om ovanliga visslande eller pipande ljud uppträder: Ta av headsetet och sätt på det igen och kontrollera öronkåpornas passform.

<span id="page-15-0"></span>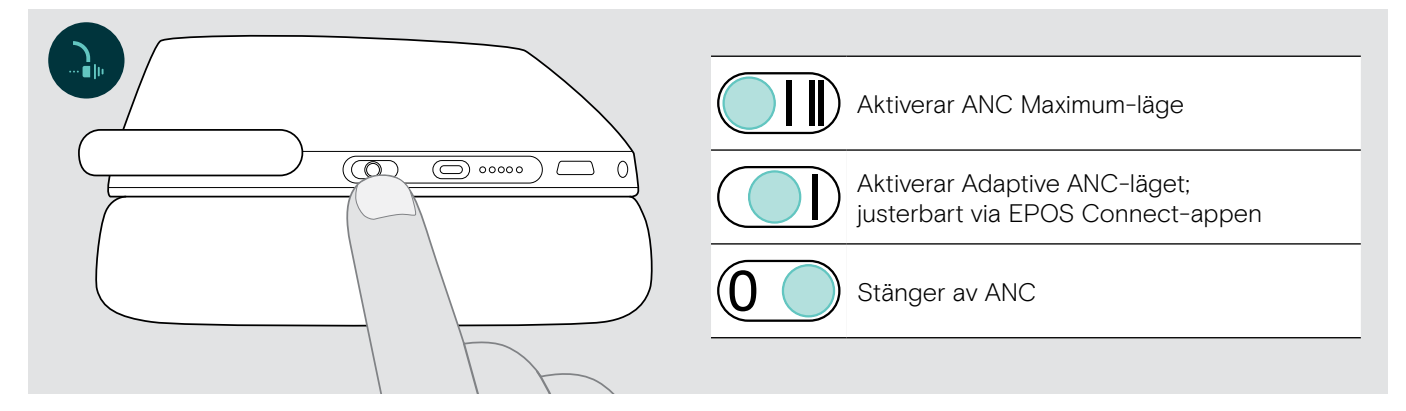

#### Anpassa Adaptive ANC

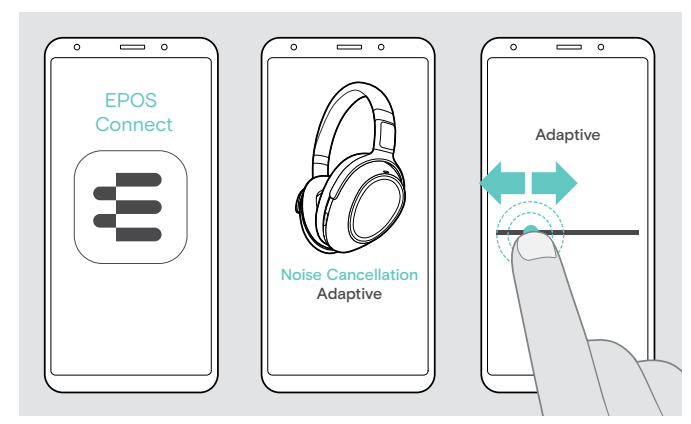

Med EPOS Connect-appen kan du välja olika ANC-lägen som erbjuder optimala inställningar beroende på tillämpningen/situationen.

Till exempel kan lågfrekvent buller undertryckas, vindbrus kan minimeras och en eventuell känsla av tryck över öronen kan undvikas.

- $\triangleright$  Starta EPOS Connect-appen.
- $\triangleright$  Öppna Noise Cancellation.
- $\triangleright$  Ändra brusreduceringens intensitet.

## <span id="page-15-1"></span>Sätt på/stäng av TalkThrough

TalkThrough gör att du kan kommunicera med dina kollegor utan att behöva ta av headsetet, även när ANC är påslagen. Mediauppspelningen pausas eller stängs av.

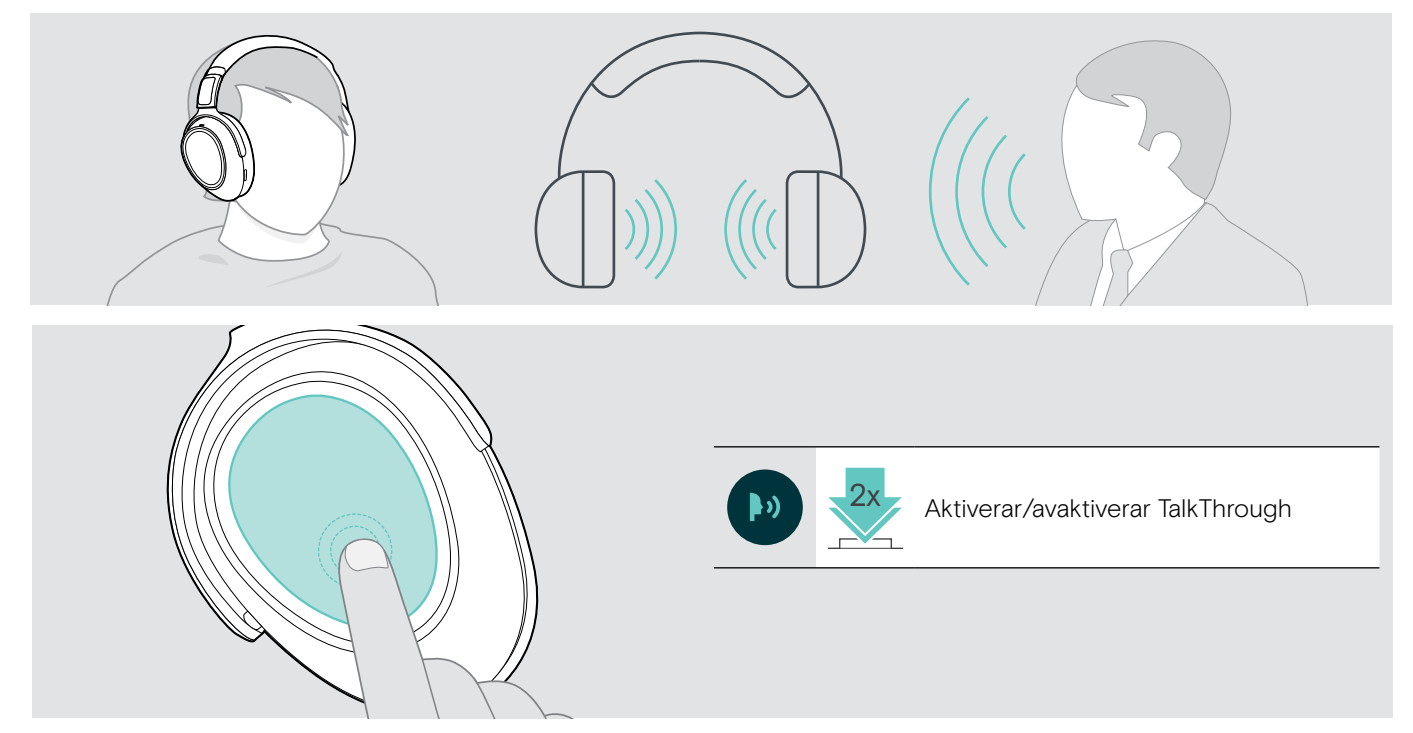

## <span id="page-16-0"></span>Utgående samtal med headsetet

Följande funktioner beror på den anslutna enheten.

## <span id="page-16-3"></span>Utgående samtal

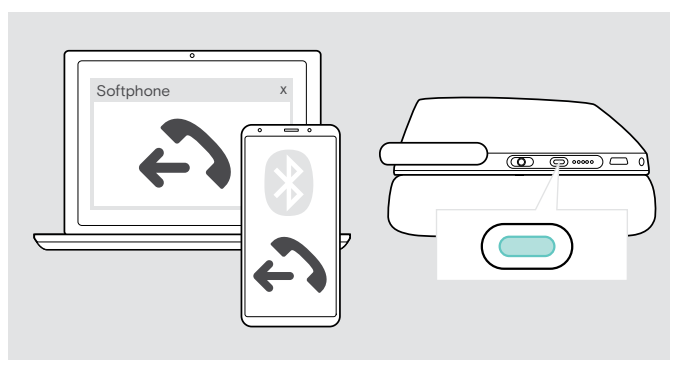

- $\triangleright$  Starta ditt samtal på din anslutna enhet. ELLER
- $\triangleright$  Tryck på Teams-/parkopplingsknappen för att ringa ett samtal via din softphone.

Om ditt samtal inte automatiskt överförs till headsetet:

X Sök efter den här funktionen i bruksanvisningen för den anslutna enheten.

## <span id="page-16-1"></span>Ta emot/avvisa/avsluta ett samtal

När du får ett samtal hörs en ringsignal och lysdioden blinkar blått.

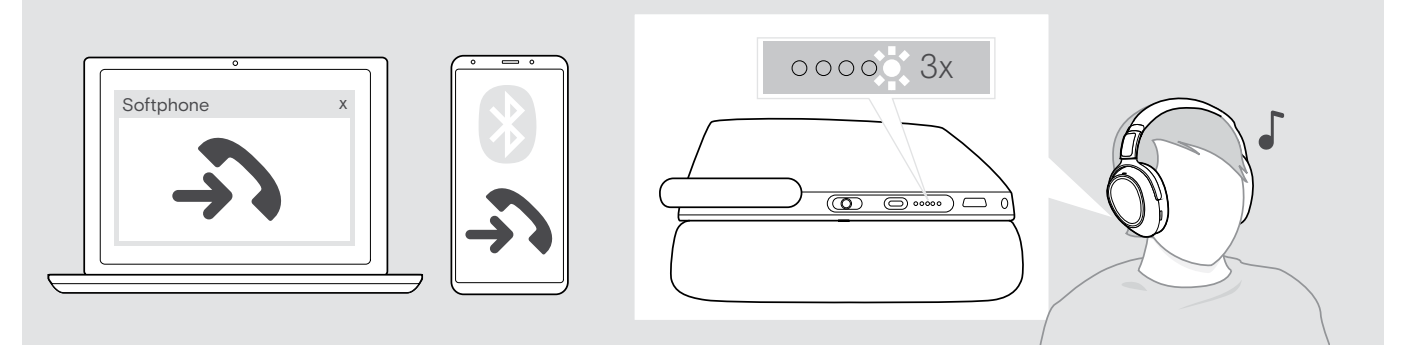

<span id="page-16-2"></span>Ta emot/pausa ett samtal

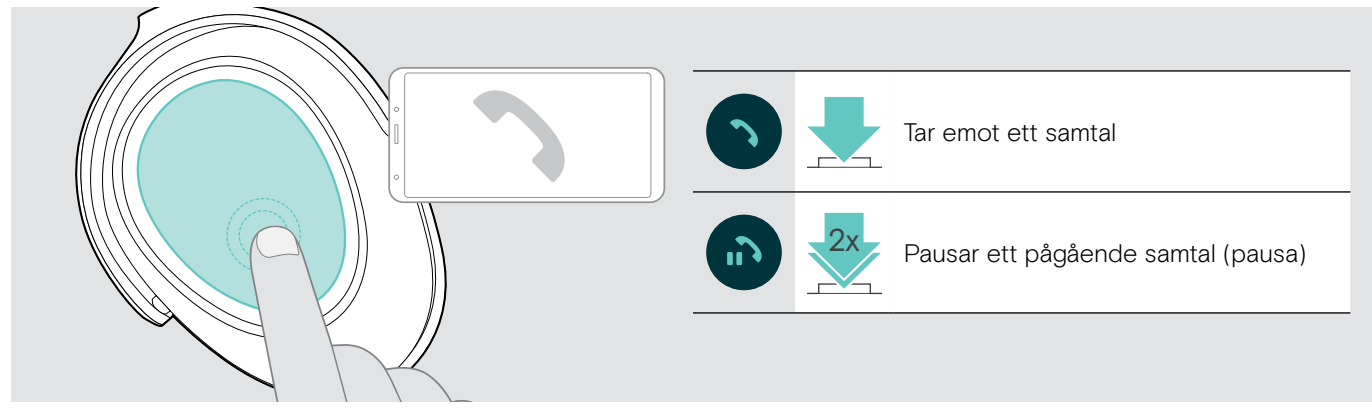

Om Smart Pause är aktiverat (se sidan [23\)](#page-23-2):

 $\triangleright$  Ta på headsetet. Sensorn känner av rörelse och det inkommande samtalet tas emot.

 $\triangleright$  Lägg ner headsetet.

Samtalet pausas.

 $\triangleright$  Sätt på headsetet igen för att återuppta samtalet.

### <span id="page-17-1"></span><span id="page-17-0"></span>Avvisa/avsluta ett samtal

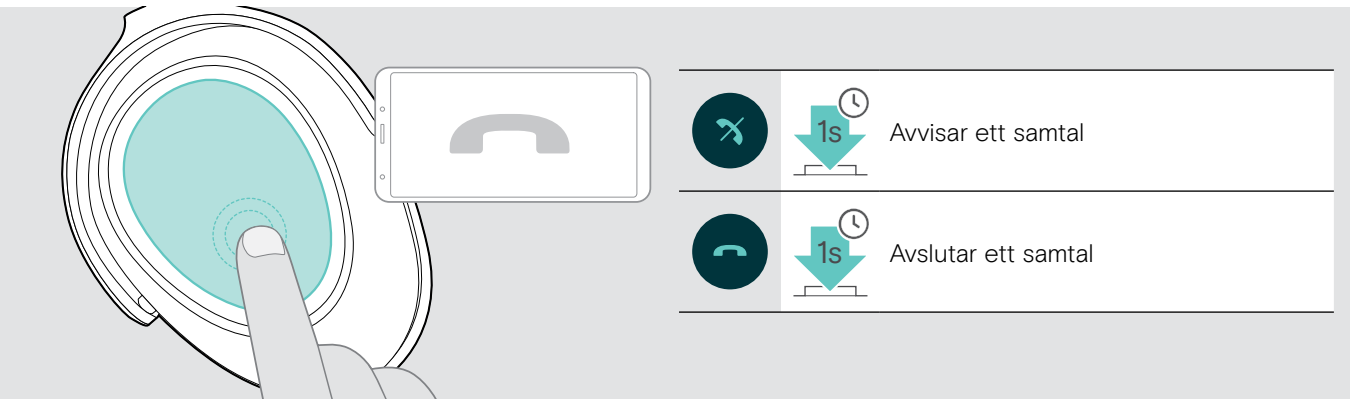

## <span id="page-17-2"></span>Ring upp igen

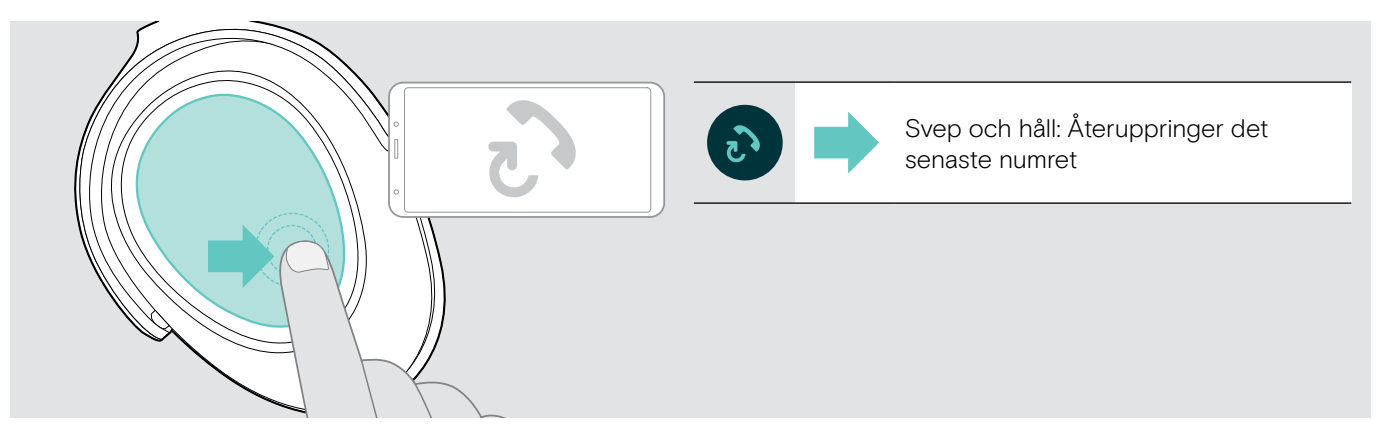

## <span id="page-18-1"></span><span id="page-18-0"></span>Använd röstassistent/Alexa/röstuppringning

Den senast anslutna Bluetooth-enheten kommer användas för röstassistent och röstuppringning. För Microsoft Cortana: se sidan [20.](#page-20-3)

Innan du kan använda Amazon Alexa som röstassistent måste du lägga till headsetet i Amazon Alexa-appen – se nedan.

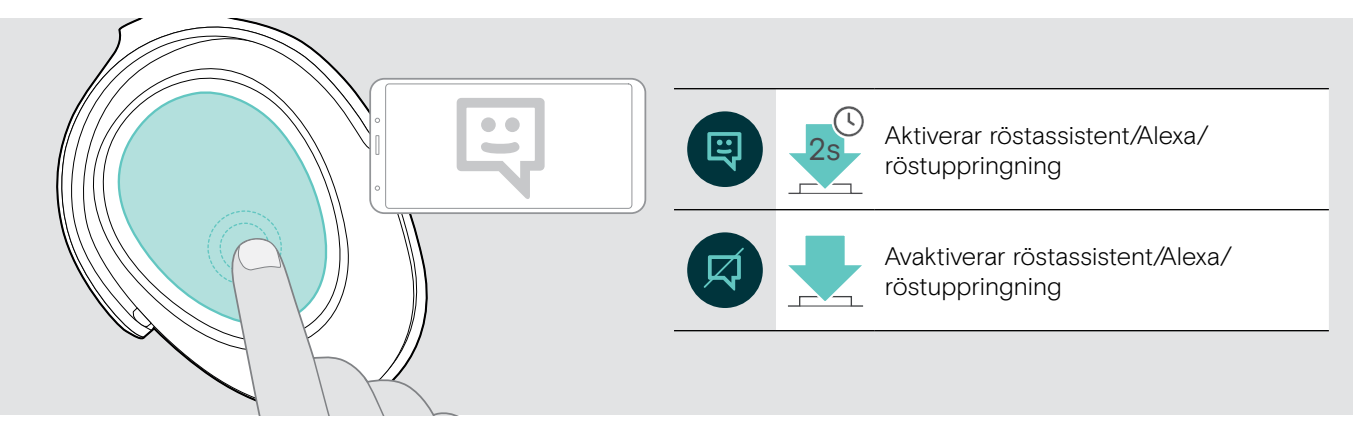

#### Anslut headsetet till Amazon Alexa

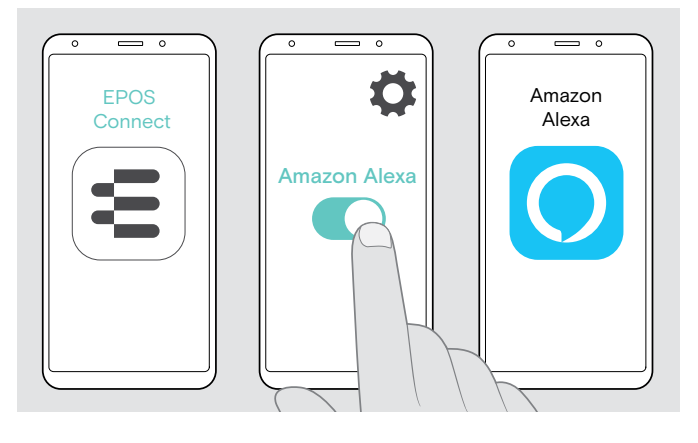

- > Starta EPOS Connect-appen på din mobila enhet.
- X Öppna inställningarna och aktivera Amazon Alexa för ditt ADAPT 660-headset.
- ▶ Starta Amazon Alexa-appen och välj Add Device.
- $\triangleright$  Välj ADAPT 660 i listan över hittade enheter för att ansluta headsetet till Alexa.

Meddelanden på skärmen guidar dig genom inställningarna.

## <span id="page-19-0"></span>Hantera flera samtal

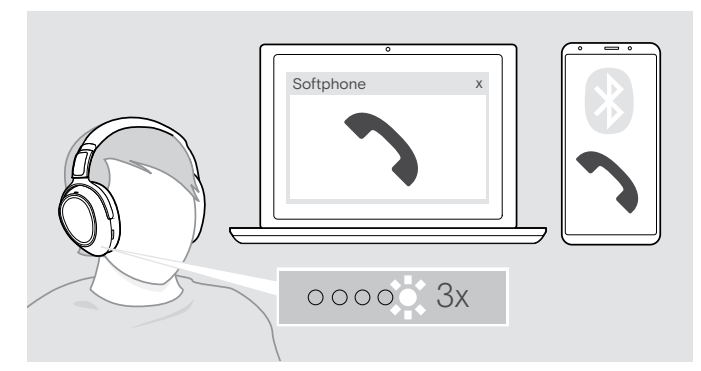

#### <span id="page-19-1"></span>Ta emot/avvisa ett andra samtal

Du kan använda headsetet med upp till två anslutna Bluetooth-enheter.

Två samtal kan hanteras samtidigt.

Om du får ett samtal under ett pågående samtal, hörs en knacka på-ton.

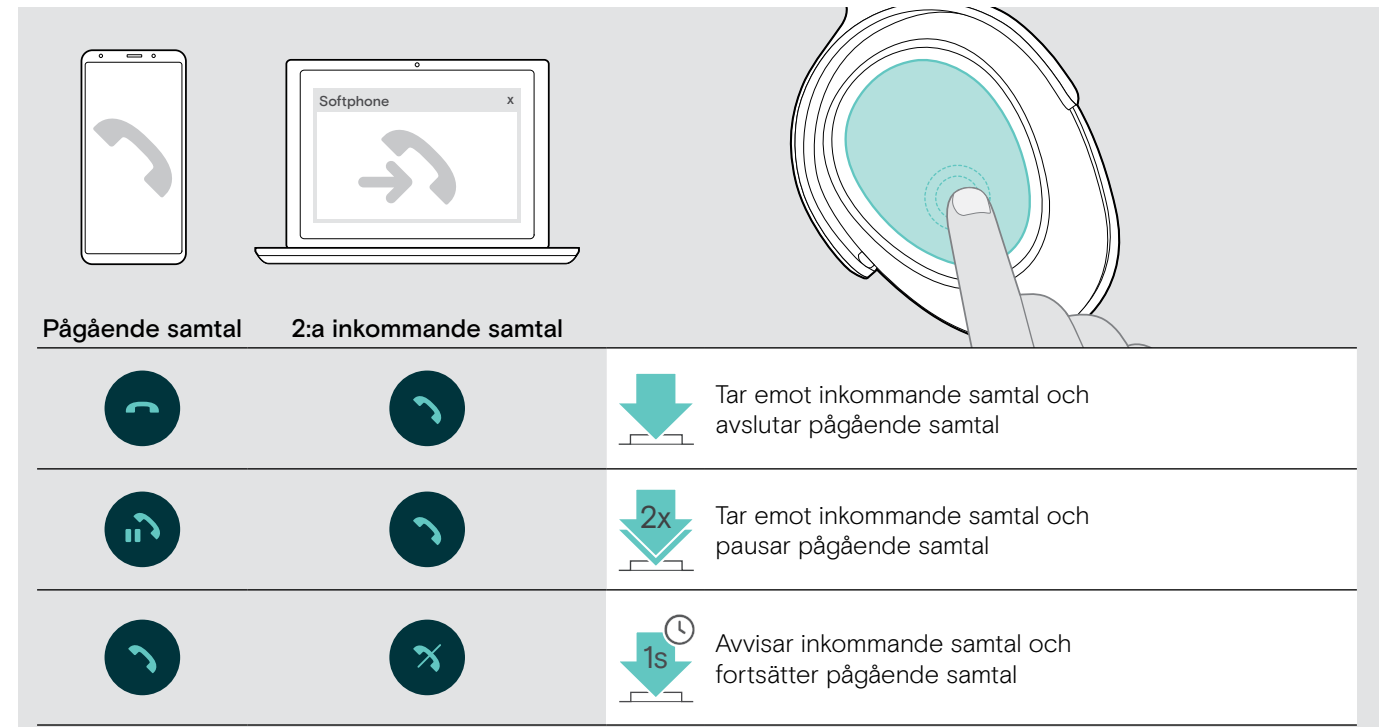

#### <span id="page-19-2"></span>Växla mellan samtal/avsluta pågående samtal

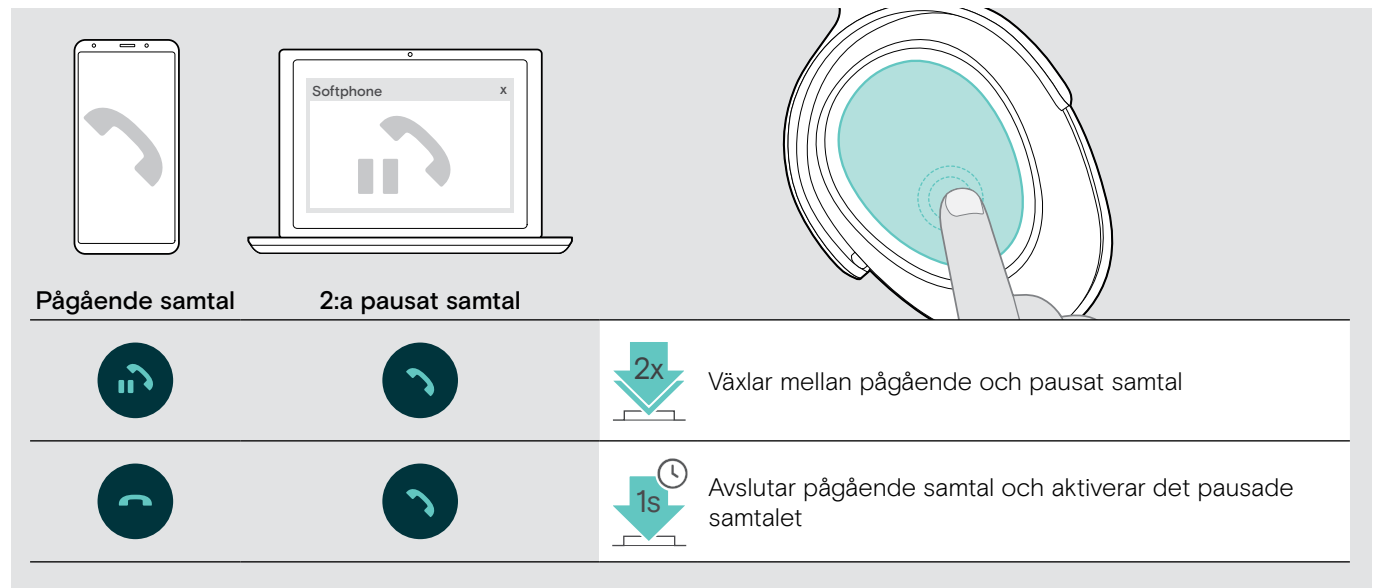

## <span id="page-20-2"></span><span id="page-20-0"></span>Använd headset och dongel med Microsoft® Teams/Cortana

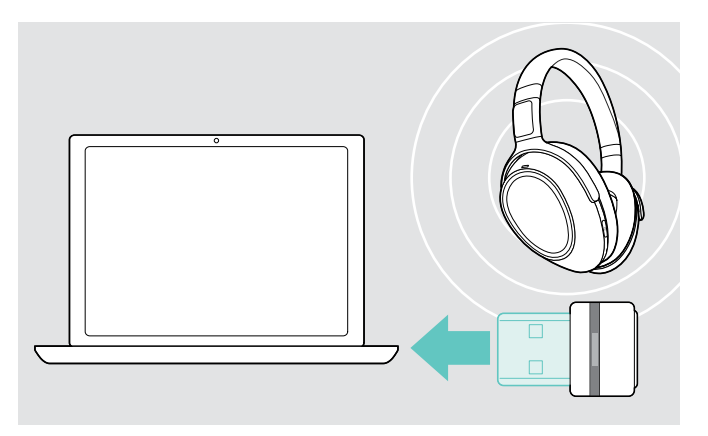

Så här använder du Microsoft Teams och Cortana med headsetet:

 $\triangleright$  Anslut dongeln till datorns USB-port - se sidan [8](#page-8-2). Om Microsoft Teams redan körs växlar den blå lysdioden automatiskt till lila.

## <span id="page-20-1"></span>Anropa Microsoft® Teams och kontrollera meddelanden

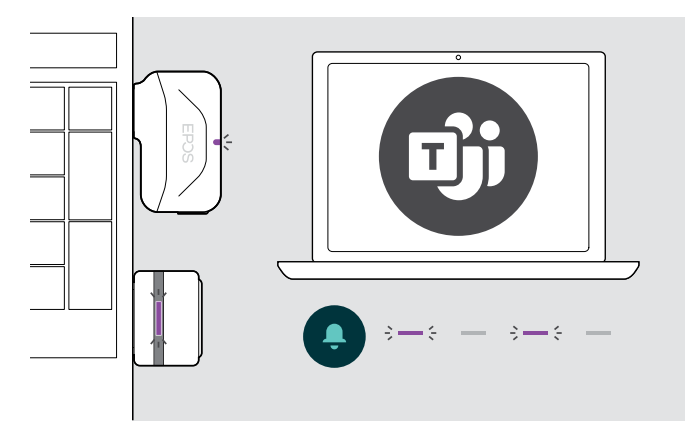

## <span id="page-20-3"></span>Aktivera och använd Microsoft® Cortana

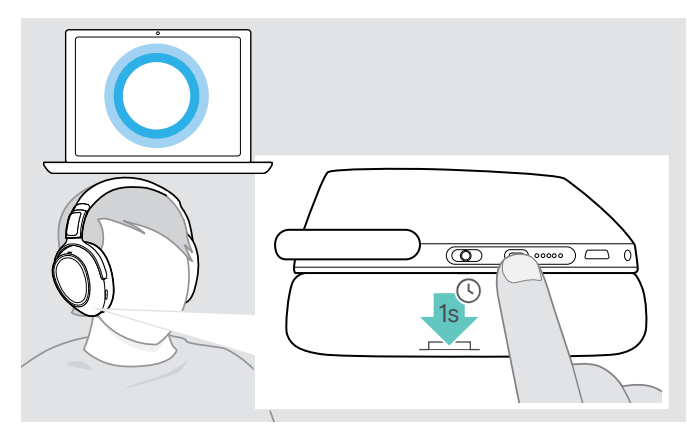

 $\triangleright$  Starta Microsoft Teams på datorn. Dongeln ansluter till Microsoft Teams och den blå lysdioden växlar till lila.

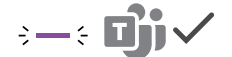

Lysdioden pulserar lila för att indikera:

- Meddelande om mötesanslutning
- Meddelande om röstmeddelande
- Meddelande om missat samtal

Så här kontrollerar du dessa meddelanden på skärmen:

 $\triangleright$  Tryck på Hook-knappen.

 $3 \rightarrow 5 \rightarrow 3 \rightarrow 5 \rightarrow$ 

Med headsetet kan du aktivera och använda Cortana – Microsofts personliga digitala assistent med röstkommandoteknik.

> Tryck på Teams-/parkopplingsknappen Dongle-lysdioden blinkar lila när Cortana aktiveras.

Lysdioden lyser lila och Cortana är klar att använda.

 $\div$ 

## <span id="page-21-1"></span><span id="page-21-0"></span>Lyssna på ljuduppspelningar med headsetet

Du kan lyssna på ljuduppspelningar via en ansluten enhet. Följande funktioner beror på den anslutna enheten.

 $\triangleright$  Spela upp media på din anslutna Bluetooth-enhet. Lysdioden på dongeln lyser blått.

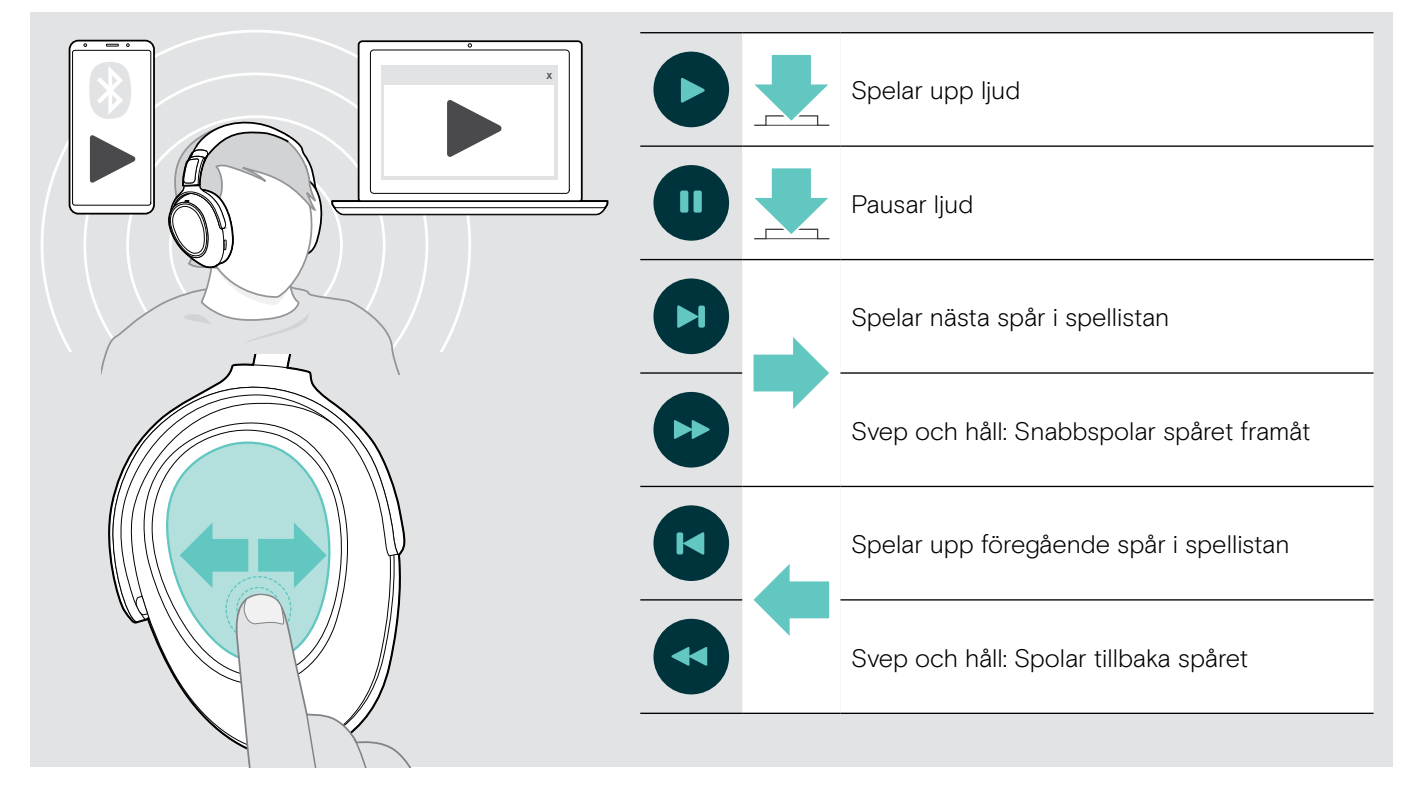

i När du får och tar emot ett samtal pausas mediauppspelningen och återupptas efter samtalet – om den anslutna enheten stöder den funktionen.

Om Smart Pause är aktiverat (se sidan [23\)](#page-23-2):

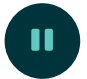

 $\triangleright$  Lägg ner headsetet för att pausa mediauppspelningen.

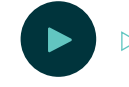

 $\triangleright$  Sätt på headsetet för att återuppta mediauppspelningen.

## <span id="page-22-0"></span>Övriga funktioner

## <span id="page-22-1"></span>Laddning av headsetets batteri

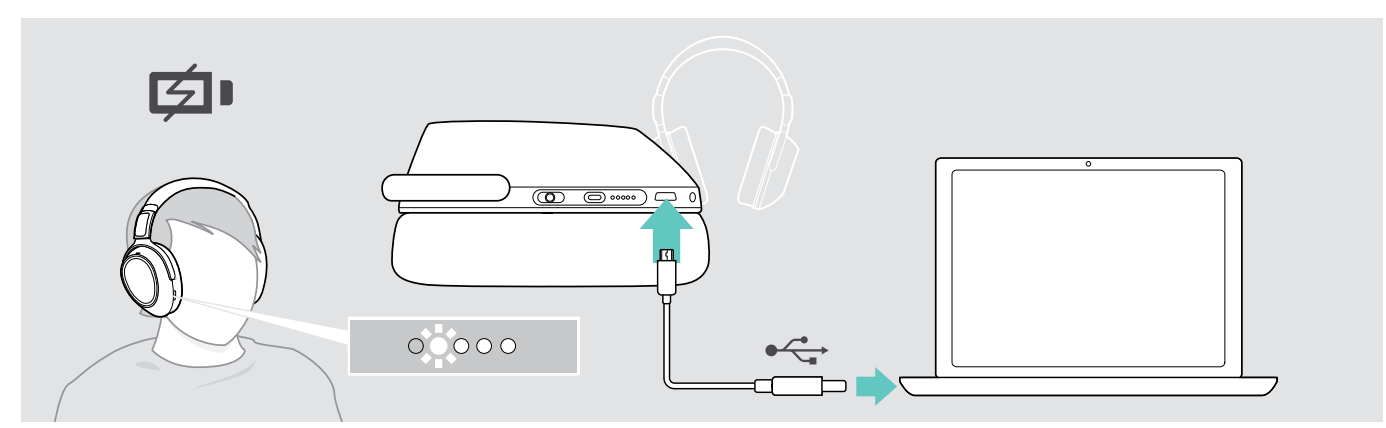

 $\triangleright$  Anslut den medföljande USB-kabeln till USB-uttaget på headsetet och USB-uttaget på datorn. Batteriet laddas. Lysdioderna tänds beroende på headsetets batteristatus och släcks när batteriet är fulladdat.

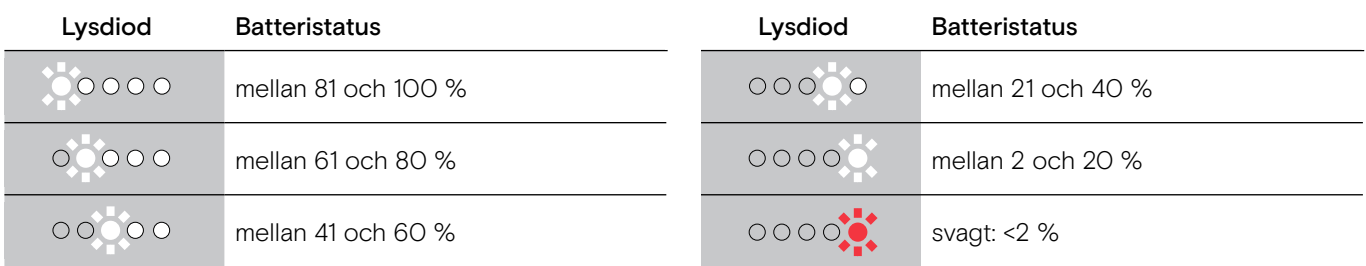

Så här avslutar du laddningen:

X Koppla bort USB-kabeln från headsetet.

i • När batteriet är urladdat stängs headsetet av automatiskt.

• Stäng av headsetet för snabbare laddning.

 $0000$ 

## <span id="page-23-1"></span><span id="page-23-0"></span>Kontrollera återstående batterieffekt

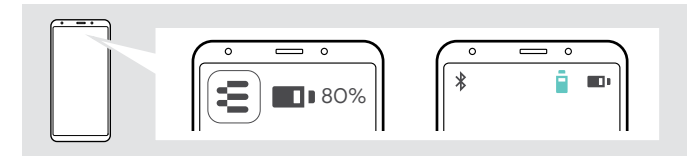

Den återstående batterieffekten visas i EPOS Connect-appen.

Vissa mobila enheter indikerarar headsetets batteristatus.

Du kan kontrollera batteriets återstående effekt när som helst – utom under pågående samtal:

 $\triangleright$  Tryck och håll fingret på pekplattan tills ett röstmeddelande hörs.

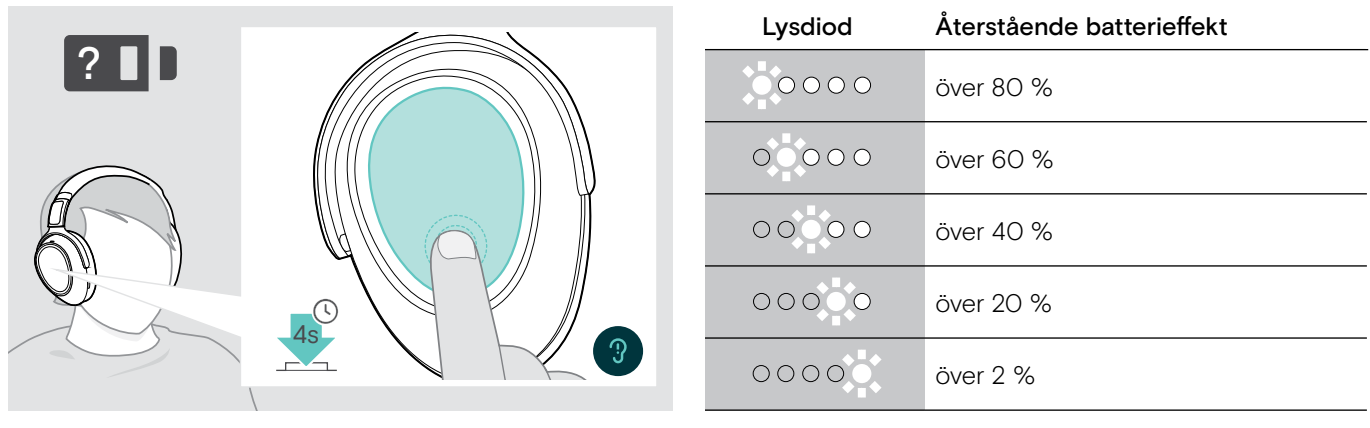

När batteriets effekt sjunker under 2 % blinkar lysdioden rött och "Ladda headsetet" meddelas flera gånger.

## <span id="page-23-2"></span>Aktivera/avaktivera Smart Pause-funktionen

Headsetet har en rörelsesensor som registrerar när headsetet sätts i eller tas ut ur viloläget. Smart Pause är inaktivt som standard.

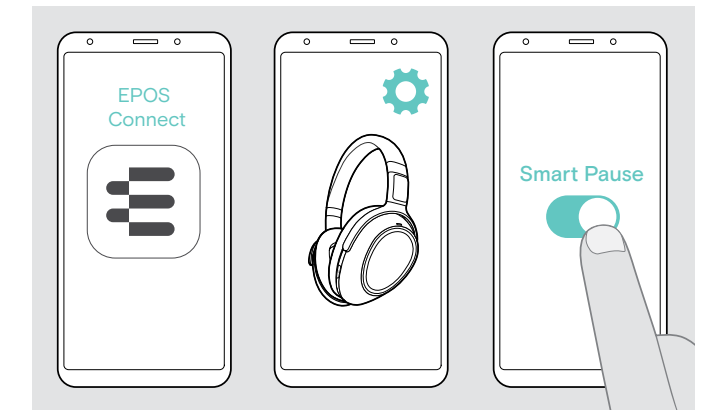

Du kan använda följande funktioner:

- Mediauppspelningen pausas när du tar av headsetet och fortsätter när du sätter på det igen.
- Ett samtal tas emot när du sätter på headsetet
- Ett samtal pausas när du tar av headsetet under pågående samtal och återupptas när du sätter på det igen.
- $\triangleright$  Starta EPOS Connect-appen.
- $\triangleright$  Gå till inställningar
- $\triangleright$  Aktivera eller avaktivera Smart Pause.

## <span id="page-24-0"></span>Ändra ljudeffekter

Du kan använda dessa inställningar för att förbättra kvaliteten på ljudet enligt genre eller kategori.

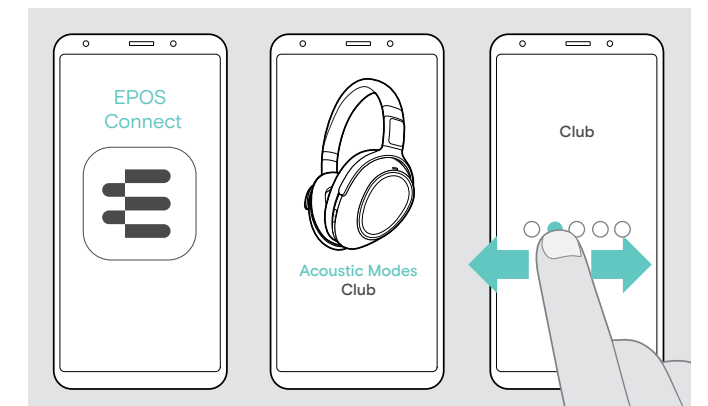

Ljudeffekterna aktiveras automatiskt när headsetet och den mobila enheten är anslutna via Bluetooth eller USB-kabeln.

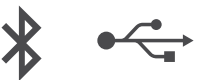

Så här ändrar du ljudeffekten:

- $\triangleright$  Starta EPOS Connect-appen.
- $\triangleright$  Öppna Acoustic modes.
- $\triangleright$  Svep till ditt läge se tabellen nedan.
- $\triangleright$  Gå tillbaka till startskärmen för att spara inställningen i appen och för headsetet.

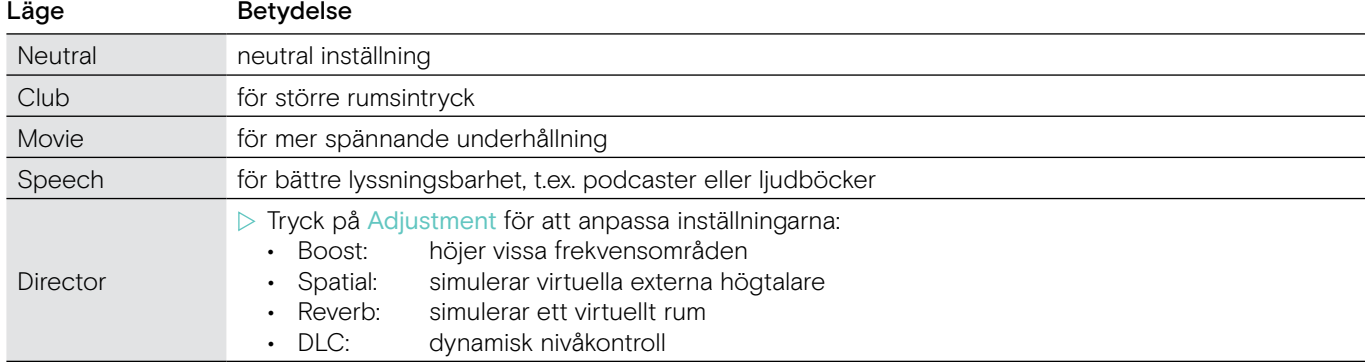

## Aktivera/avaktivera Call Enhancement

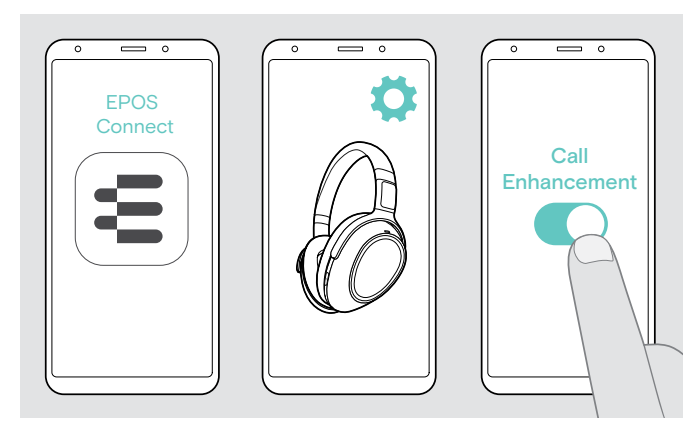

Den här funktionen återger rösten på den person du talar med så naturligt att du får intrycket av att personen är i samma rum och inte i andra änden av linjen.

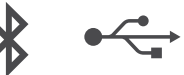

- $\triangleright$  Starta EPOS Connect-appen.
- $\triangleright$  Gå till inställningar
- $\triangleright$  Aktivera eller avaktivera Call Enhancement.

## Justera Sidetone

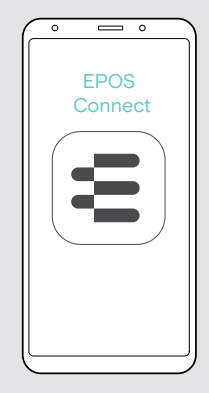

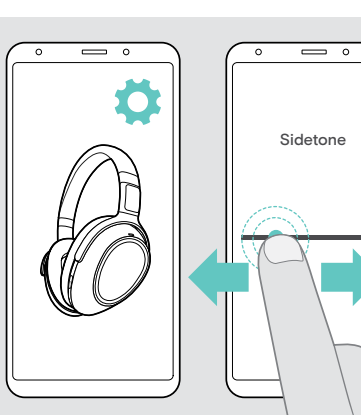

Sidetone är den hörbara återkopplingen av din egen röst under ett telefonsamtal.

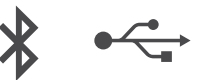

- $\triangleright$  Starta EPOS Connect-appen.
- $\triangleright$  Gå till inställningar
- $\triangleright$  Flytta skjutreglaget till önskad styrka för Sidetone.

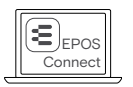

Du kan också ändra dessa inställningar via EPOS Connect.

## <span id="page-25-2"></span><span id="page-25-0"></span>Aktivera/avaktivera röstmeddelanden, signaler och byt språk

Du kan ändra röstmeddelanden, signaler och språk via EPOS Connect-appen.

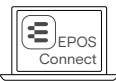

Du kan också ändra dessa inställningar via EPOS Connect.

#### Aktivera/avaktivera röstmeddelanden

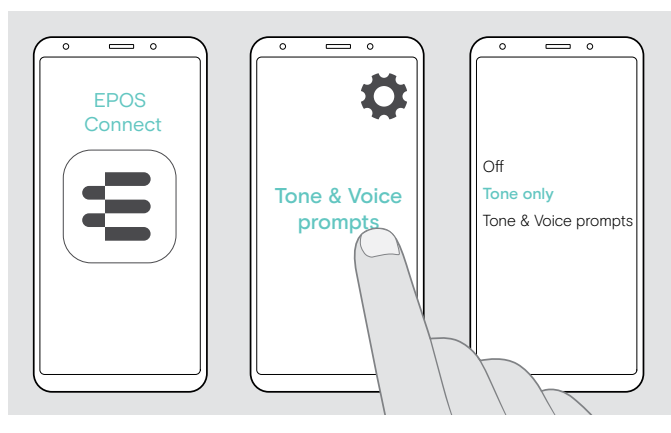

#### Ändra språk på röstmeddelanden

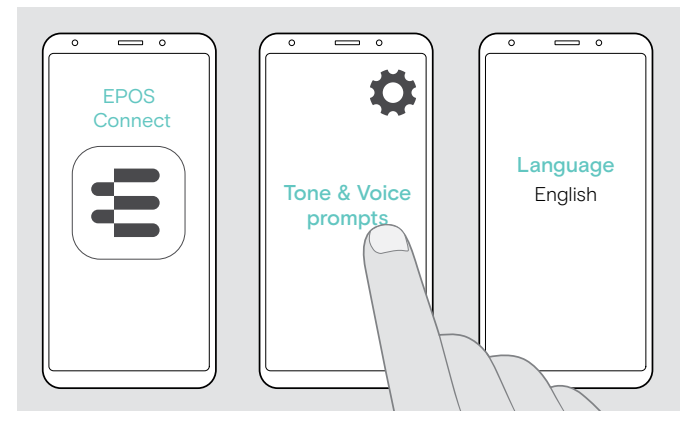

## <span id="page-25-1"></span>Återanslut/koppla ur Bluetooth via dongeln

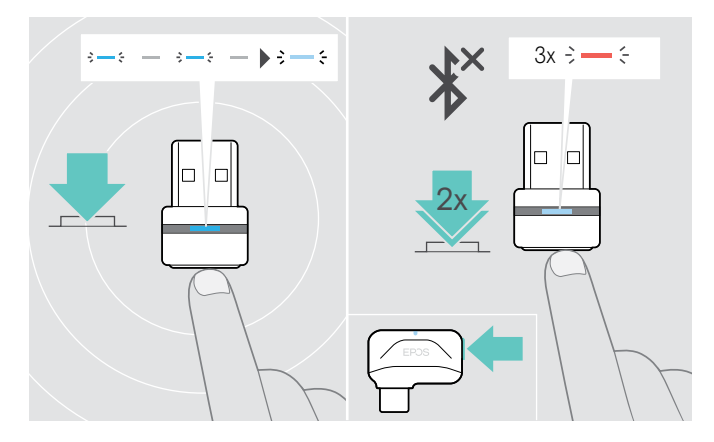

- $\triangleright$  Starta EPOS Connect-appen.
- $\triangleright$  Gå till inställningar
- ▶ Tryck på Tone & Voice prompts.
- $\triangleright$  Tryck på
- Off

avaktiverar signaler och röstmeddelanden (vissa undantag, t.ex. uppladdningsbart batteri är tomt) • Tone only

- avaktiverar röstmeddelanden • Tone & Voice prompts
- avaktiverar signaler och röstmeddelanden

Som standard aktiveras röstmeddelanden på engelska.

- $\triangleright$  Starta EPOS Connect-appen.
- $\triangleright$  Gå till inställningar
- $\triangleright$  Tryck på Tone & Voice prompts.
- ▶ Tryck på Language of voice prompts och välj önskat språk i listan.

#### Återanslut Bluetooth

 $\triangleright$  Tryck på dongelknappen. Dongeln blinkar blått och lyser upp nedtonat blå.

#### Koppla ur Bluetooth

 $\triangleright$  Dubbeltryck på dongelknappen. Bluetooth kopplas bort. Lysdioden blinkar rött 3 gånger.

## <span id="page-26-0"></span>Om du lämnar Bluetooth-räckvidden

Räckvidden mellan headset och Bluetooth-enhet är beroende av enheten. Överföringsräckvidden beror till stor del på miljöförhållanden som väggtjocklek, väggkomposition etc. Med en fri sikt är överföringsräckvidden för de flesta Bluetooth-enheter upp till 25 meter.

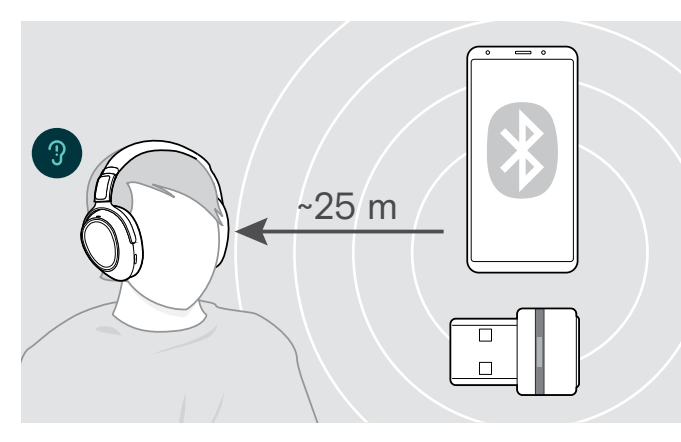

Om ljudkvaliteten försämras under ett samtal eller om länken avbryts helt:

 $\triangleright$  Gå in i Bluetooth-enhetens radioräckvidd igen.

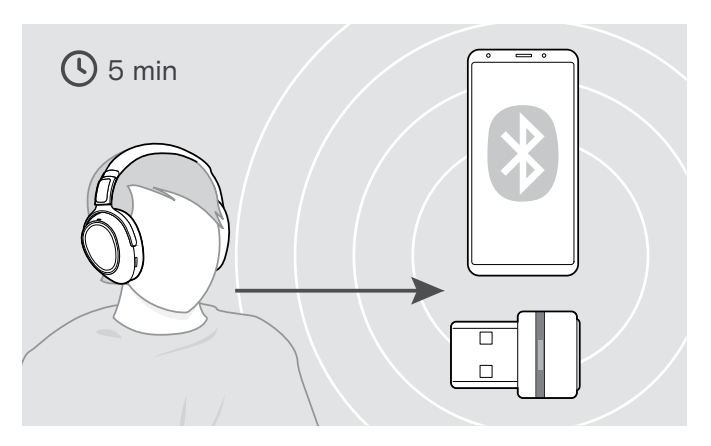

Om du går tillbaka in i Bluetooth-överföringsräckvidden inom 5 minuter återupprättas anslutningen.

Efter mer än 5 minuter måste du återupprätta anslutningen manuellt:

Stäng av headsetet och sätt på det igen.

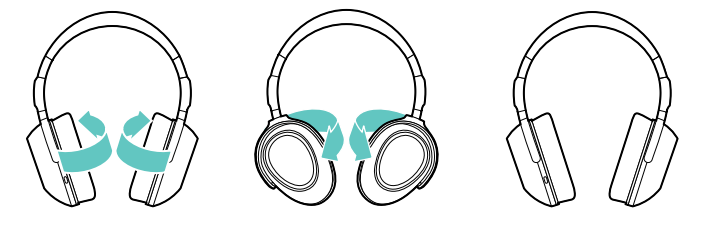

## Förvaring och transport av headsetet

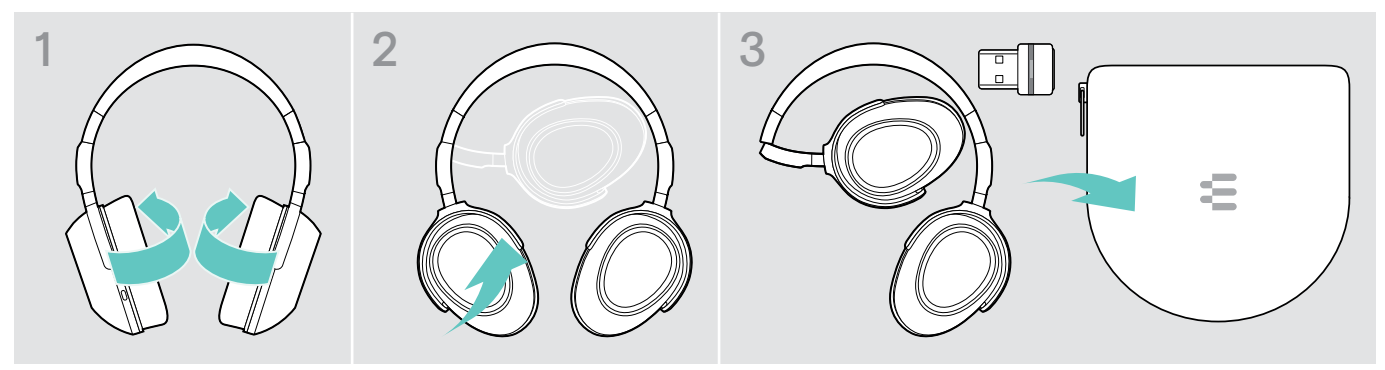

Så här undviker du hack eller repor på headsetet:

- $\triangleright$  Vik öronkåporna inåt mot huvudbygeln.
- $\triangleright$  Förvara headsetet i fodralet när det inte används eller när du bär omkring det. Förvara det på en ren och torr plats.

Om du inte använder headsetet under längre perioder:

▶ Ladda det inbyggda uppladdningsbara batteriet var 3:e månad i ca 1 timme.

## <span id="page-27-0"></span>Underhåll produkterna och firmwareuppdateringar

### Rengöring av apparaterna

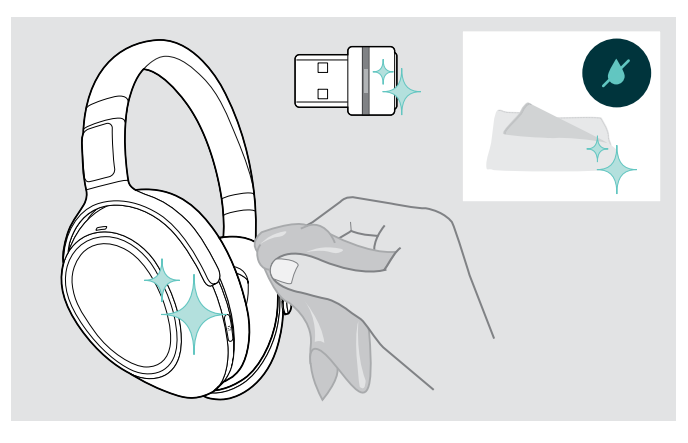

#### VARNING

#### Vätskor kan skada produktens elektronik!

Vätska som kommer in innanför enhetens hölje kan orsaka kortslutning och skada elektroniken.

- $\triangleright$  Förvara alla vätskor på säkert avstånd från produkten.
- X Använd inga rengöringsmedel eller lösningsmedel.
- $\triangleright$  Använd bara en torr duk för att rengöra produkten.

## Byte av öronkuddar

Av hygieniska skäl bör öronkuddarna bytas ut då och då. Utbyteskuddar kan beställas från din EPOS-partner.

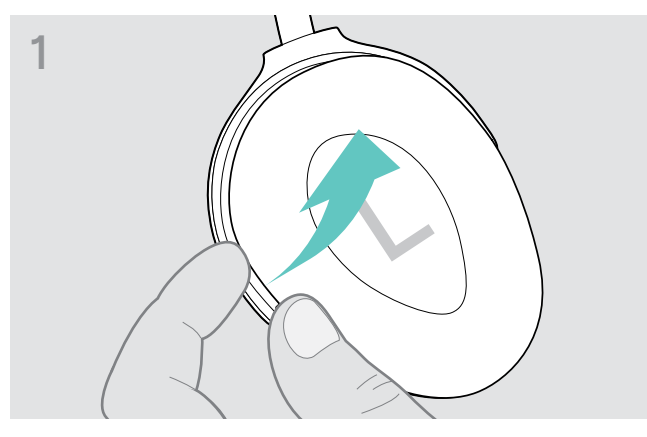

 $\triangleright$  Ta tag under öronkuddens ring från utsidan och dra den av öronkåpan.

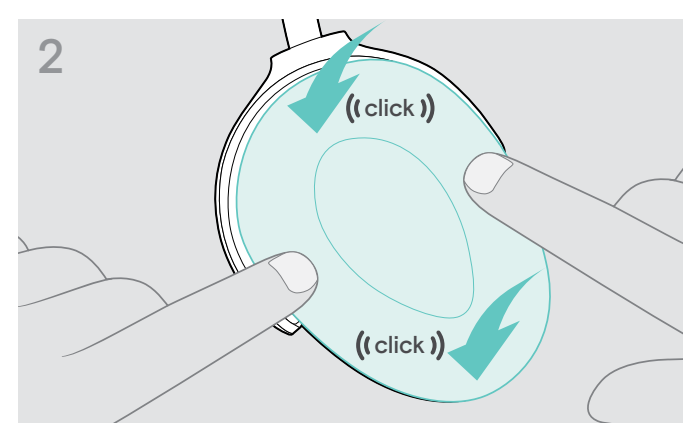

X Placera den nya öronkudden på de övre och nedre krokarna och tryck runtom på öronkåpan för att låsa fast den ordentligt.

## <span id="page-28-0"></span>Uppdatering av produkternas firmware

Så här uppdaterar du installerad firmware:

X Installera gratisprogrammet EPOS Connect (se sidan [11\)](#page-11-2).

#### Uppdatering av headsetets firmware Uppdatering av dongelns firmware

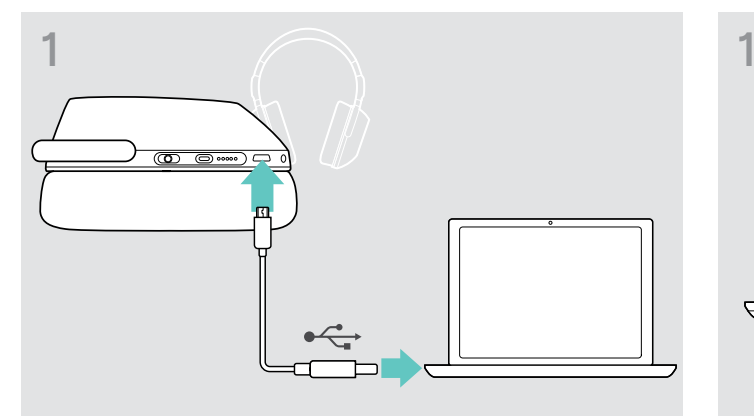

 $\triangleright$  Anslut USB-kabeln till headsetet och datorn. Lysdioderna tänds.

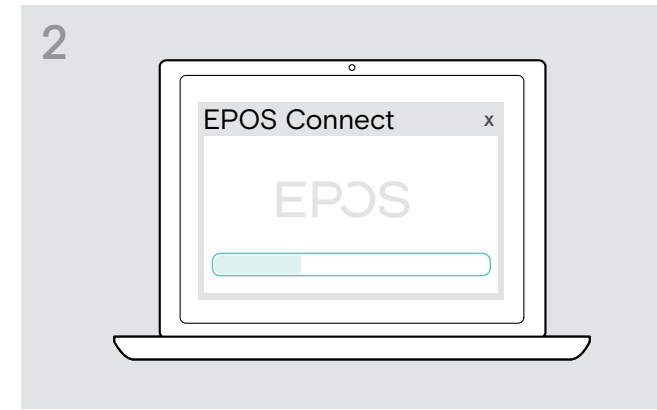

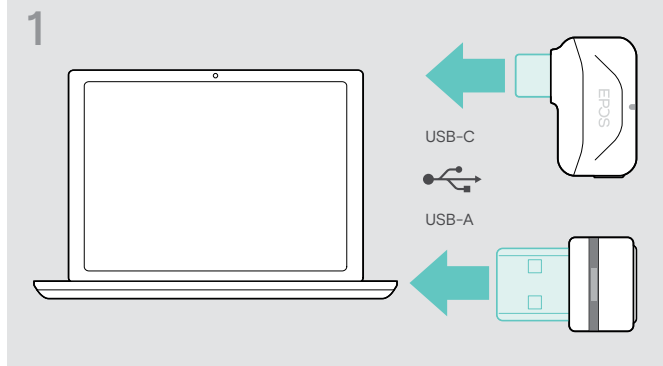

 $\triangleright$  Anslut dongeln till datorns USB-port. Lysdioden tänds.

#### $\triangleright$  Starta EPOS Connect.

Om det finns ny inbyggd firmware guidar programmet dig genom uppdateringsprocessen.

## Byt/ta ur headsetets laddningsbara batteri

Det laddningsbara batteriet får bara bytas eller tas ur av EPOS servicepersonal.

X Kontakta ditt EPOS-servicecenter om det laddningsbara batteriet behöver bytas ut. Besök www.eposaudio.com för att hitta EPOS servicepartner i ditt land.

När garantin har gått ut kan det laddningsbara batteriet bytas ut eller tas bort av valfritt behörigt servicecenter.

## <span id="page-29-0"></span>Om problem uppstår ...

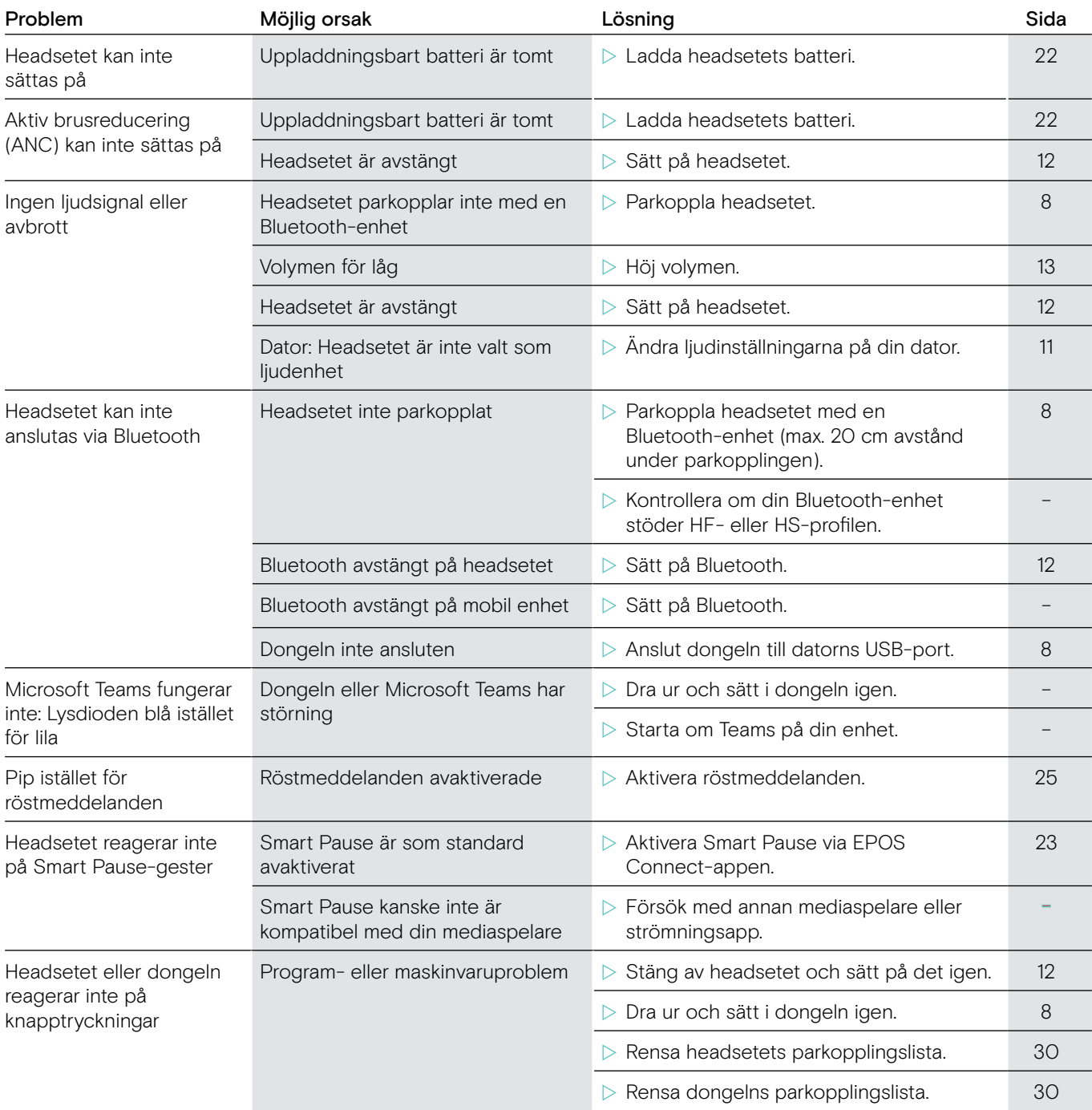

Om ett problem uppstår som inte nämns i tabellen ovan eller om problemet inte kan lösas med de föreslagna lösningarna, kontakta din lokala EPOS-partner. Besök www.eposaudio.com för att hitta EPOS servicepartner i ditt land.

### <span id="page-30-1"></span><span id="page-30-0"></span>Rensa headsetets parkopplingslista (återställ)

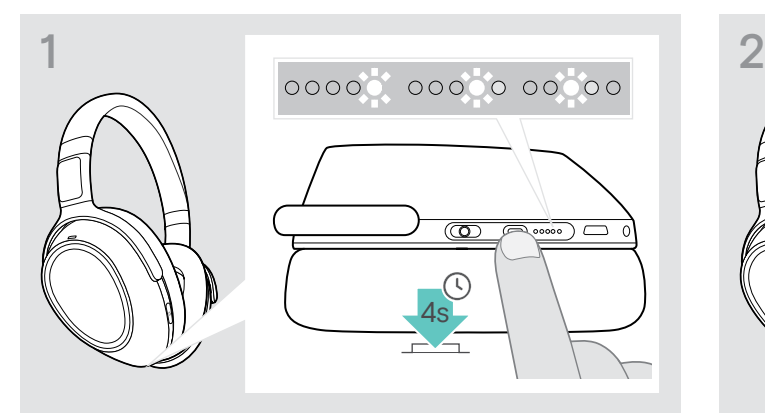

 $\triangleright$  Tryck och håll in Teams-/parkopplingsknappen tills lysdioderna en efter en lyser vitt. Headsetet är i parkopplingsläge.

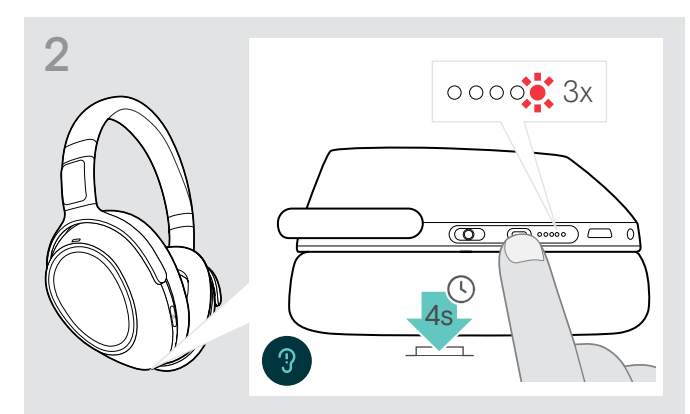

 $\triangleright$  Tryck och håll in Teams-/parkopplingsknappen tills lysdioderna blinkar rött 3 gånger. Parkopplingslistan rensas. Headsetet söker efter Bluetooth-enheter att parkoppla med – se sidan [8.](#page-8-1)

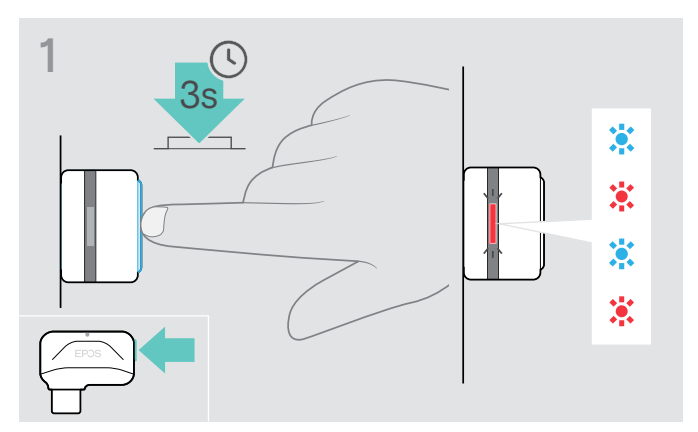

- $\triangleright$  Anslut dongeln till datorns USB-port.
- $\triangleright$  Tryck och håll in knappen tills lysdioden blinkar blått och rött.

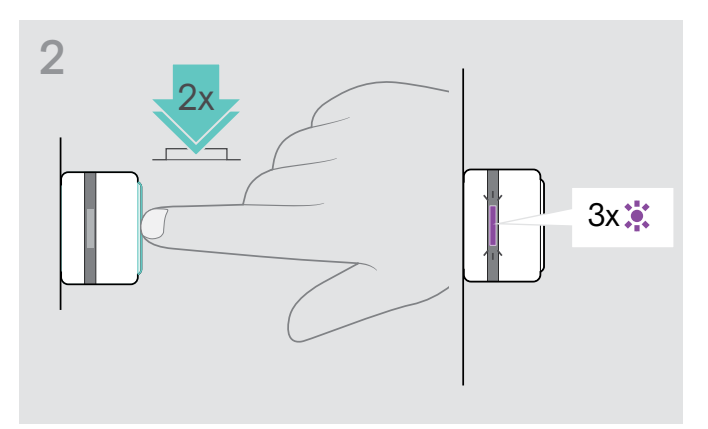

 $\triangleright$  Dubbeltryck på dongelknappen. Lysdioden blinkar lila tre gånger. Parkopplingslistan rensas. Dongeln söker efter Bluetooth-enheter att parkoppla med – se sidan [8.](#page-8-1)

## <span id="page-30-2"></span>Rensa dongelns parkopplingslista (återställ)

## <span id="page-31-0"></span>Specifikationer

#### Headset – allmänt

Dimensioner (B x H x D) 63 x 136 x 174 mm Vikt 227 g Högtalarprincip **Dynamisk**, sluten Anslutningar **• Bluetooth 5.0** 

Codec som stöds AptX™, AptX™ low latency, AAC, SBC Laddningsbart batteri (inbyggt) Litiumpolymer/3,7 V/730 mAh Laddningstid 3 timmar Standby-tid Upp till 15 dagar Batteritid Upp til 30 timmar (ANC på, Bluetooth av) Räckvidd Vpp till 25 m (enhetsberoende)

#### Headset – ljud

Högtalarfrekvensrespons 17 Hz till 23 000 Hz Ljudtrycksnivå (SPL) Total harmonisk distorsion (THD) Brusreducering Mikrofontyp Mikrofonfrekvensrespons Impedans Kontakttryck Total bullerdämpning

### Dongel BTD 800 USB

Dimensioner (B x H x D)<br>
Vikt<br>
Kontakt<br>
Anslutningar<br>
P Vikt $2 g$ Kontakt Anslutningar Uteffekt n

### Dongel BTD 800 USB-C

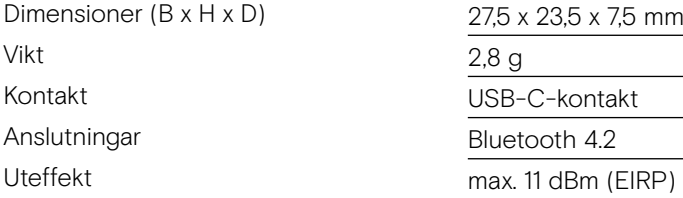

Bärstil Over-ear, dubbelsidig huvudbygel

- ljudkabel (2,5 mm och 3,5 mm jackkontakter)
- USB-kabel med mikro-USB-kontakt

Bluetooth-profiler som stöds Hands-Free Profile (HFP), Headset Profile (HSP), Audio Video Remote Control Profile (AVRCP), Advanced Audio Distribution Profile (A2DP)

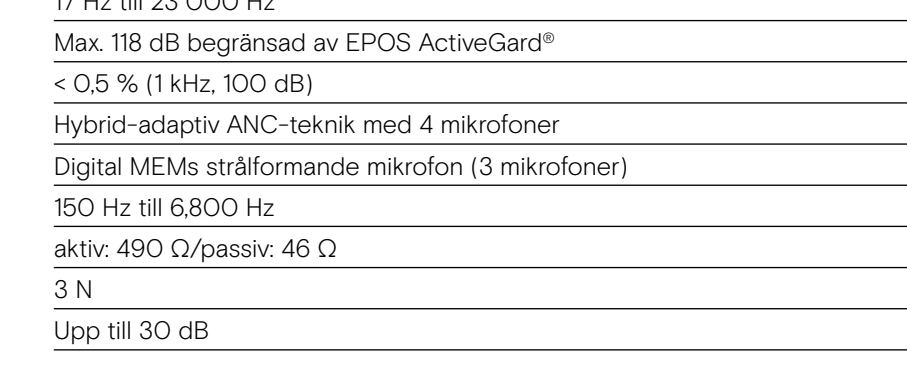

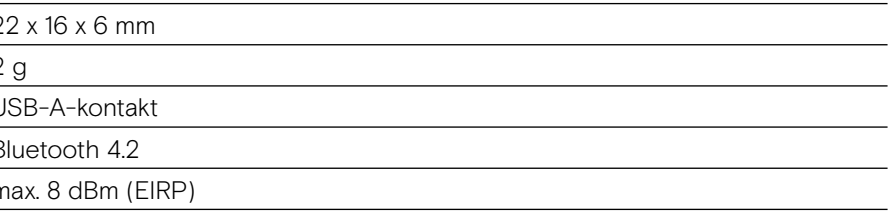

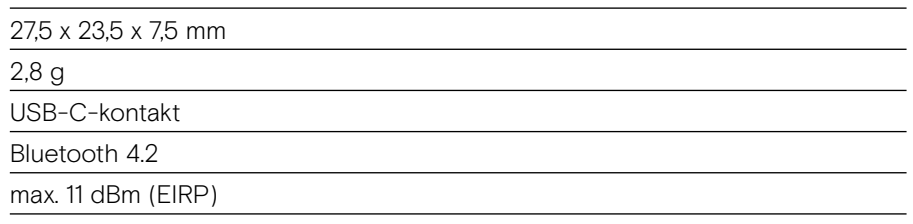

# EPOS | SENNHEISER

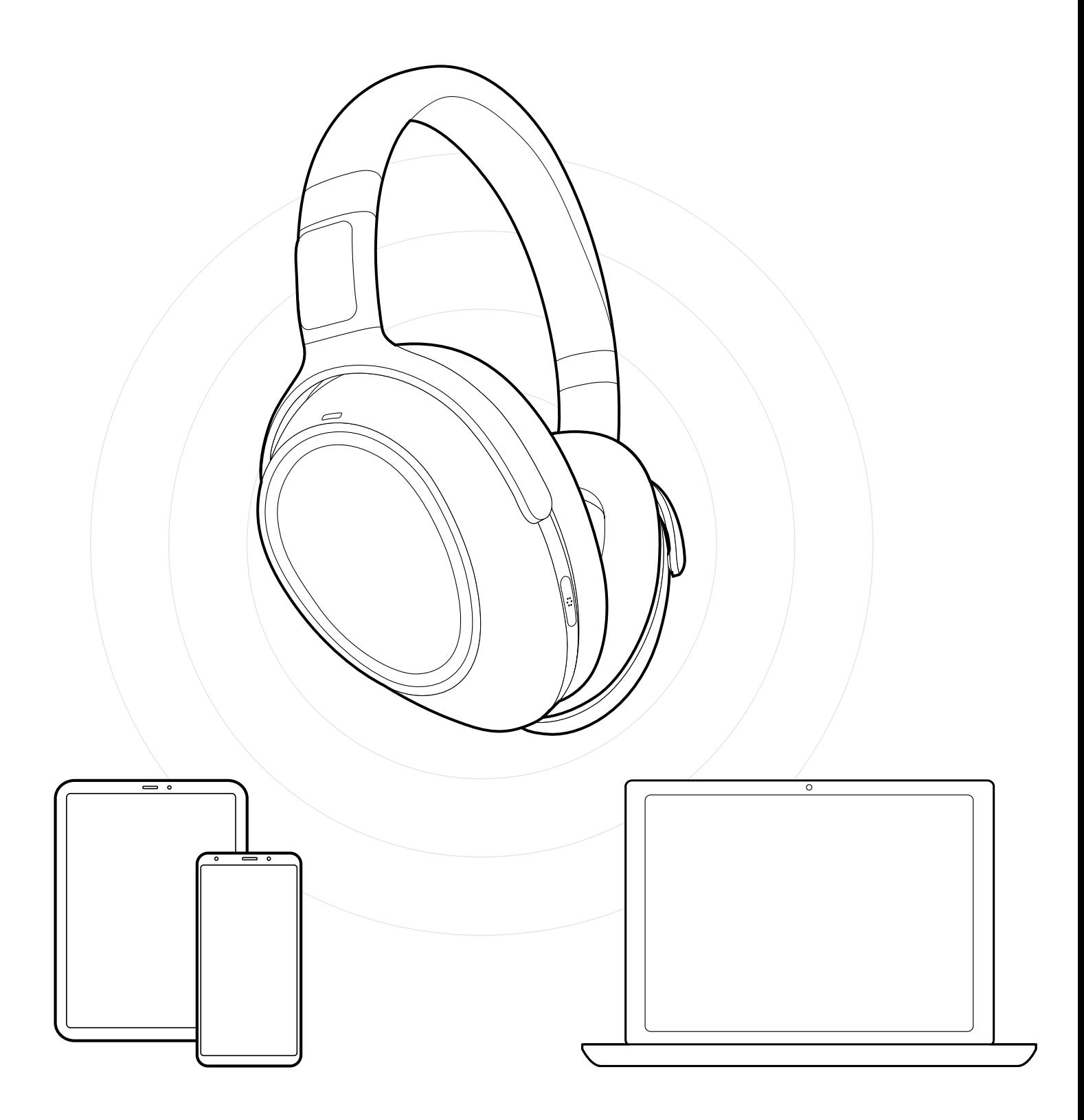

## DSEA A/S

Kongebakken 9, DK-2765 Smørum, Denmark www.eposaudio.com